# **I2S Transmitter and I2S Receiver v1.0**

# *LogiCORE IP Product Guide*

**Vivado Design Suite**

**PG308 (v1.0) November 10, 2021**

Xilinx is creating an environment where employees, customers, and partners feel welcome and included. To that end, we're removing noninclusive language from our products and related collateral. We've launched an internal initiative to remove language that could exclude people or reinforce historical biases, including terms embedded in our software and IPs. You may still find examples of non-inclusive language in our older products as we work to make these changes and align with evolving industry standards. Follow this [link](https://www.xilinx.com/content/dam/xilinx/publications/about/Inclusive-terminology.pdf) for more information.

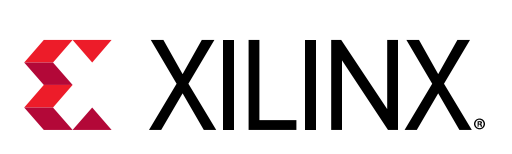

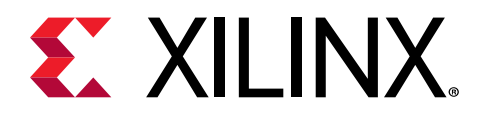

# **Table of Contents**

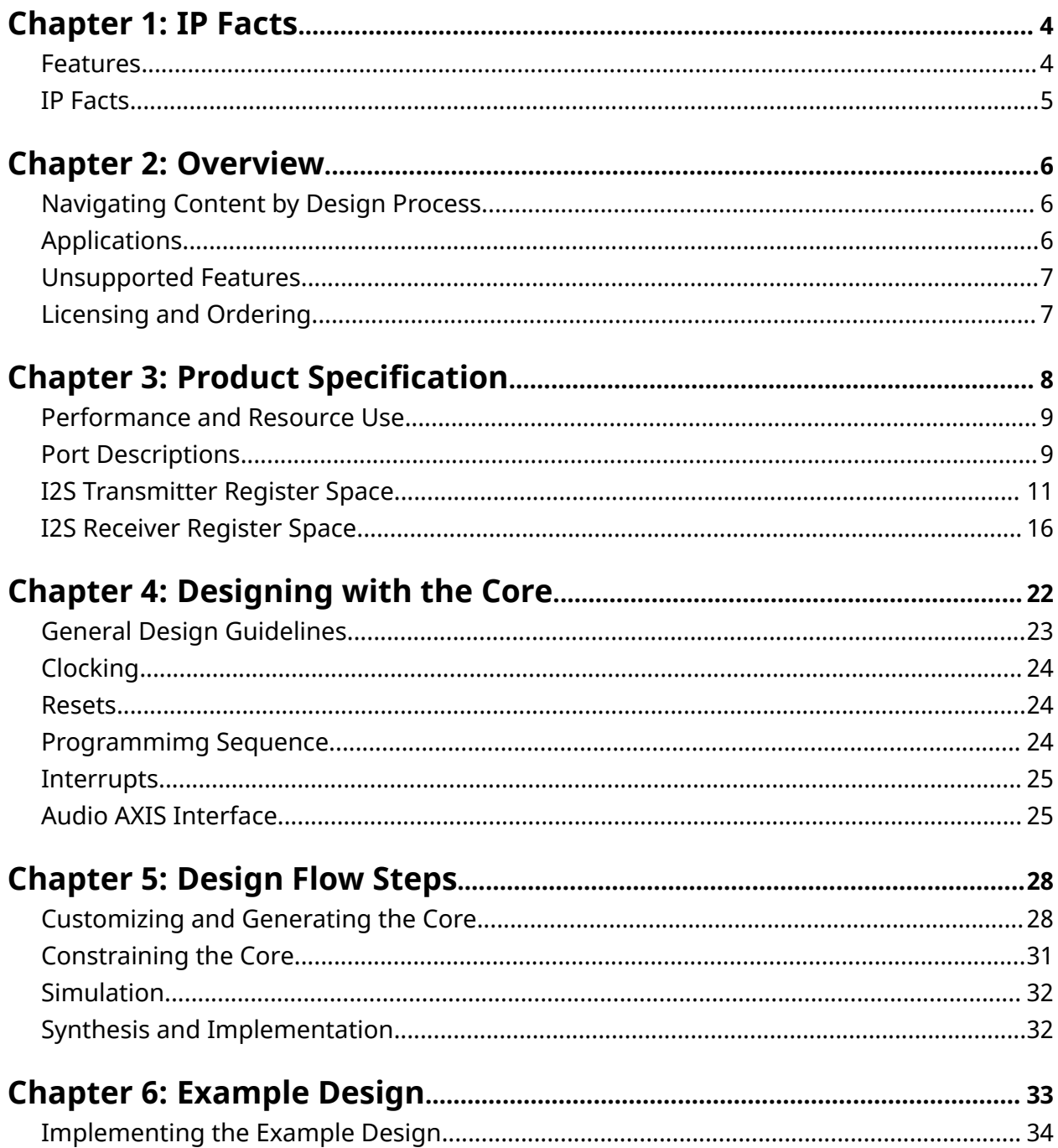

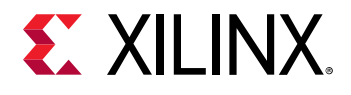

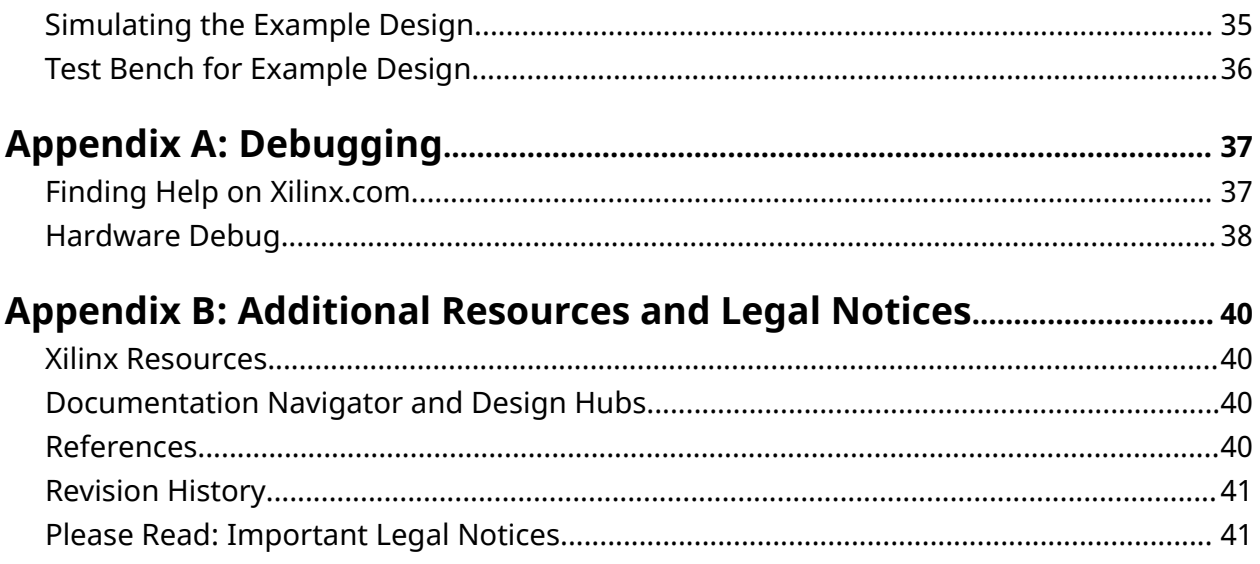

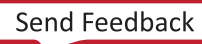

<span id="page-3-0"></span>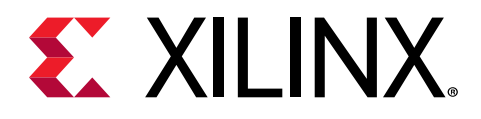

# *Chapter 1*

# IP Facts

The Xilinx® LogiCORE™ IP I2S Transmitter and LogiCORE™ Receiver cores are soft Xilinx IP cores for use with the Xilinx Vivado® Design Suite, which makes it easy to implement the inter-ICsound (I2S) interface used to connect audio devices for transmitting and receiving PCM audio.

### **Features**

- AXI4-Stream compliant
- Supports up to four I2S channels (up to eight audio channels)
- 16/24-bit datawidth support
- Supports master I2S mode
- Configurable FIFO depth
- Supports the AES channel status extraction/insertion
- Supports left and right justified I2S
- Optional 32-bit LRCLK support

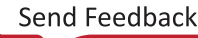

<span id="page-4-0"></span>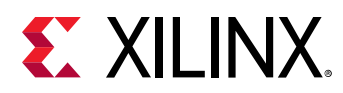

## **IP Facts**

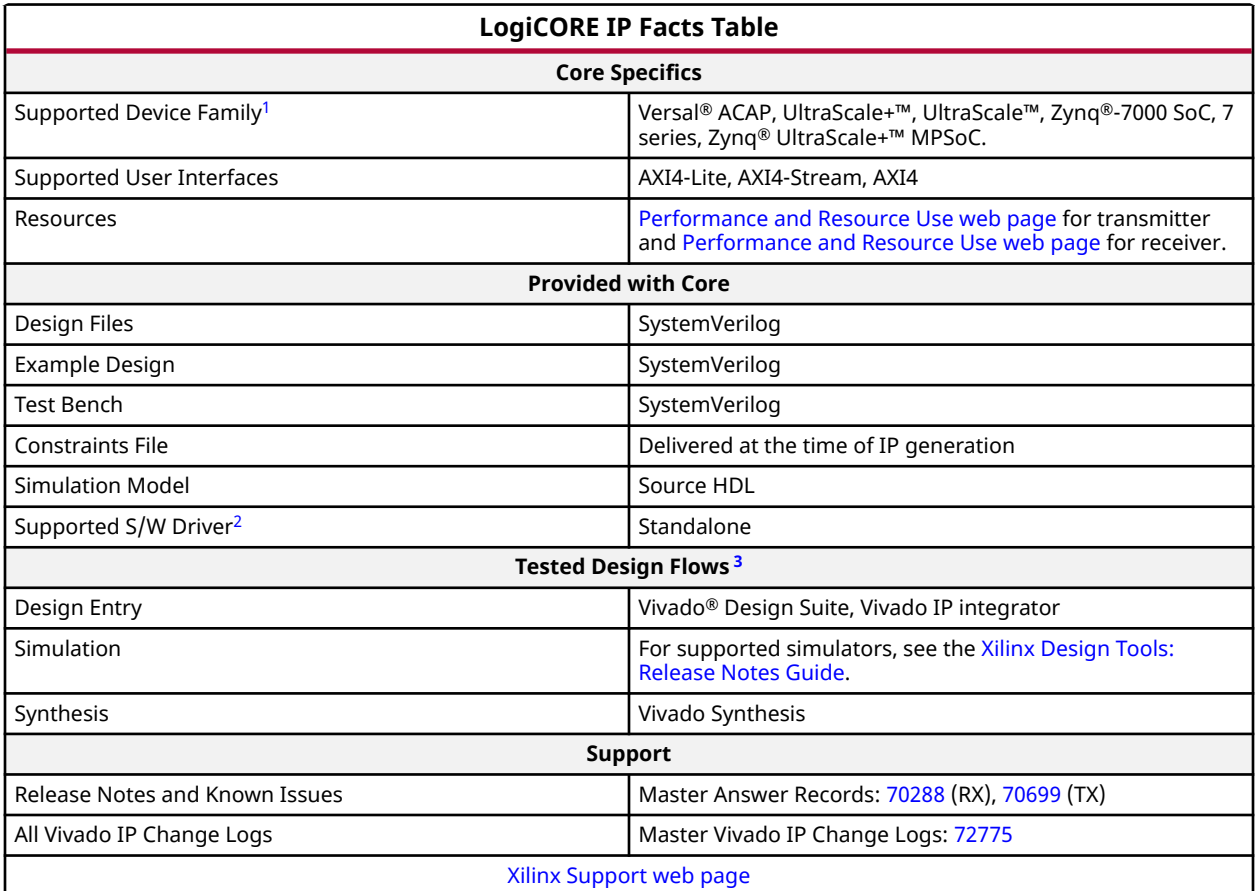

#### **Notes:**

1. For a complete list of supported devices, see the Vivado IP catalog.

2. Standalone driver details can be found in the Vitis™ software platform directory (<install\_directory>/vitis/ <release>/data/embeddedsw/doc/xilinx\_drivers.htm). Linux OS and driver support information is available from the [Xilinx Wiki page.](https://wiki.xilinx.com/)

3. For the supported versions of the tools, see the [Xilinx Design Tools: Release Notes Guide](https://www.xilinx.com/cgi-bin/docs/rdoc?v=2021.2;t=vivado+release+notes).

<span id="page-5-0"></span>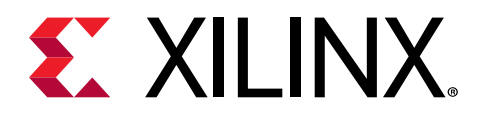

# *Chapter 2*

# Overview

The I2S Transmitter and I2S Receiver cores provide an easy way to interface the I2S based audio DAC/ADC. These IPs require minimal register programming and also support any audio sampling rates. These IPs can be used alongside HDMI™, DisplayPort, and SDI for a complete audio video solution.

# **Navigating Content by Design Process**

Xilinx<sup>®</sup> documentation is organized around a set of standard design processes to help you find relevant content for your current development task. All Versal® ACAP design process [Design](https://www.xilinx.com/support/documentation-navigation/design-hubs.html) [Hubs](https://www.xilinx.com/support/documentation-navigation/design-hubs.html) and the [Design Flow Assistant](https://www.xilinx.com/support/documentation-navigation/design-process/versal-decision-tree-welcome.html) materials can be found on the [Xilinx.com](https://www.xilinx.com) website. This document covers the following design processes:

- **Hardware, IP, and Platform Development:** Creating the PL IP blocks for the hardware platform, creating PL kernels, functional simulation, and evaluating the Vivado<sup>®</sup> timing, resource use, and power closure. Also involves developing the hardware platform for system integration. Topics in this document that apply to this design process include:
	- [Port Descriptions](#page-8-0)
	- [I2S Transmitter Register Space](#page-10-0)
	- [I2S Receiver Register Space](#page-15-0)
	- [Clocking](#page-23-0)
	- [Resets](#page-23-0)
	- [Chapter 6: Example Design](#page-32-0)

# **Applications**

Typical applications for I2S interfaces could be audio and video conferencing equipment, consumer multi-media devices, professional audio sources, and sinks. The I2S Transmitter and I2S Receiver IPs can be used to develop audio solution using I2S ADC/DACs. These IPs are typically used with video connectivity IPs such as HDMI and DisplayPort to play or insert the audio.

<span id="page-6-0"></span>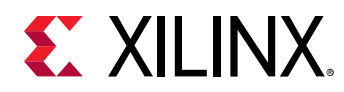

### **Unsupported Features**

The following features of the standard are not supported in the core:

- Data width of 20-bit
- Slave mode
- Decode/encode user information bits

# **Licensing and Ordering**

This Xilinx<sup>®</sup> LogiCORE™ IP module is provided at no additional cost with the Xilinx Vivado<sup>®</sup> Design Suite under the terms of the [Xilinx End User License.](https://www.xilinx.com/cgi-bin/docs/rdoc?t=eula)

For more information about this core, visit the I2S Transmitter and I2S Receiver [product web](https://www.xilinx.com/products/intellectual-property/audio-i2s.html) [page](https://www.xilinx.com/products/intellectual-property/audio-i2s.html).

Information about other Xilinx® LogiCORE<sup>™</sup> IP modules is available at the [Xilinx Intellectual](https://www.xilinx.com/products/intellectual-property.html) [Property](https://www.xilinx.com/products/intellectual-property.html) page. For information about pricing and availability of other Xilinx LogiCORE IP modules and tools, contact your [local Xilinx sales representative](https://www.xilinx.com/about/contact.html).

<span id="page-7-0"></span>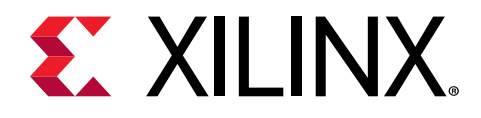

# *Chapter 3*

# Product Specification

The I2S Transmitter and I2S Receiver IPs can be used to develop audio solutions using I2S ADC/ DACs. These IPs support any sampling rate and are very easy to configure with minimal register programming.

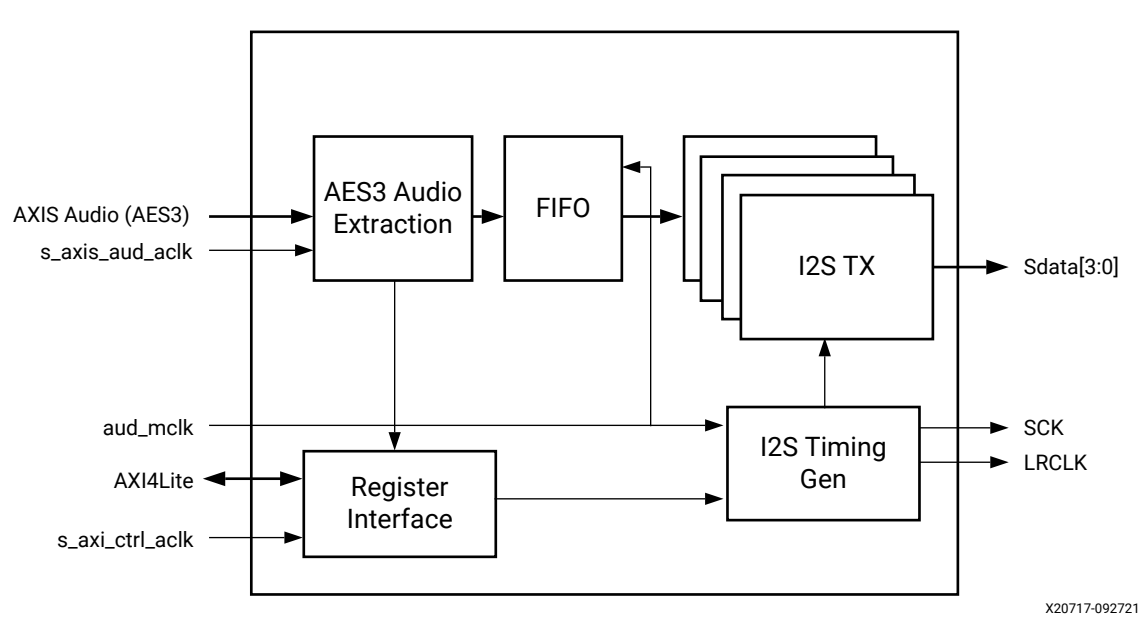

*Figure 1:* **TX Audio Sampling**

<span id="page-8-0"></span>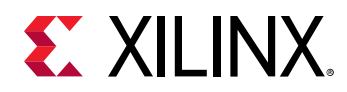

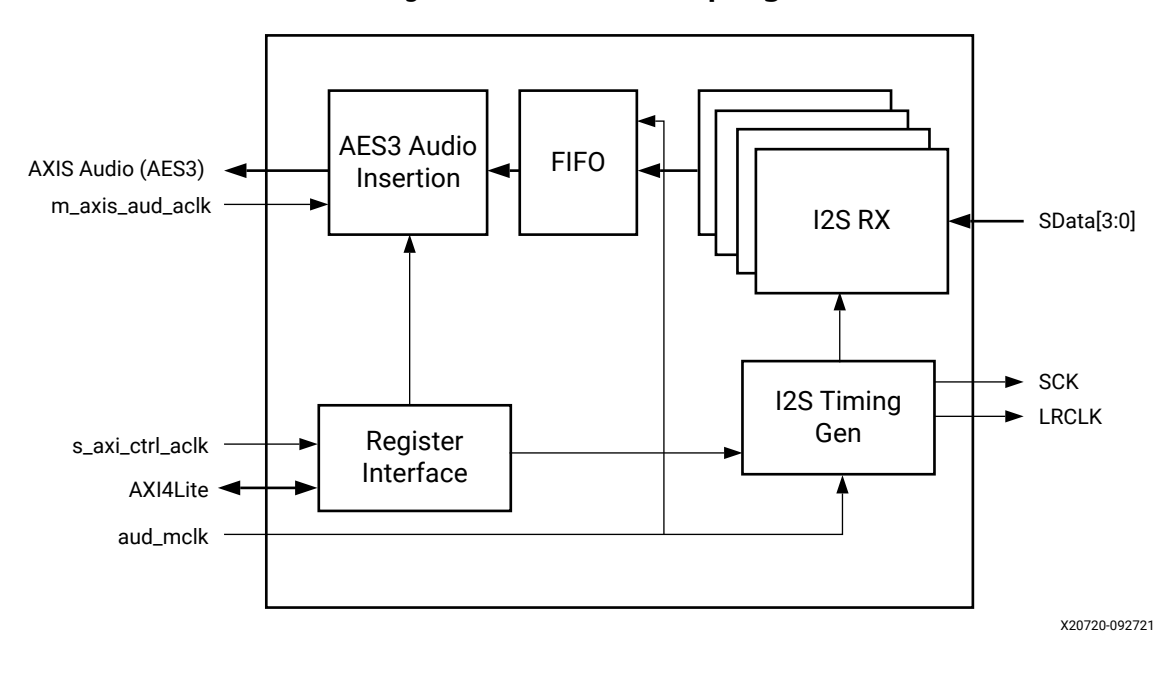

*Figure 2:* **RX Audio Sampling**

## **Performance and Resource Use**

For full details about performance and resource use, visit the [Performance and Resource Use web](http://www.xilinx.com/cgi-bin/docs/ndoc?t=ip+ru;d=i2s-transmitter.html) [page](http://www.xilinx.com/cgi-bin/docs/ndoc?t=ip+ru;d=i2s-transmitter.html) for transmitter and [Performance and Resource Use web page](http://www.xilinx.com/cgi-bin/docs/ndoc?t=ip+ru;d=i2s-receiver.html) for receiver.

# **Port Descriptions**

### **Port Names**

#### *Table 1:* **Port Names**

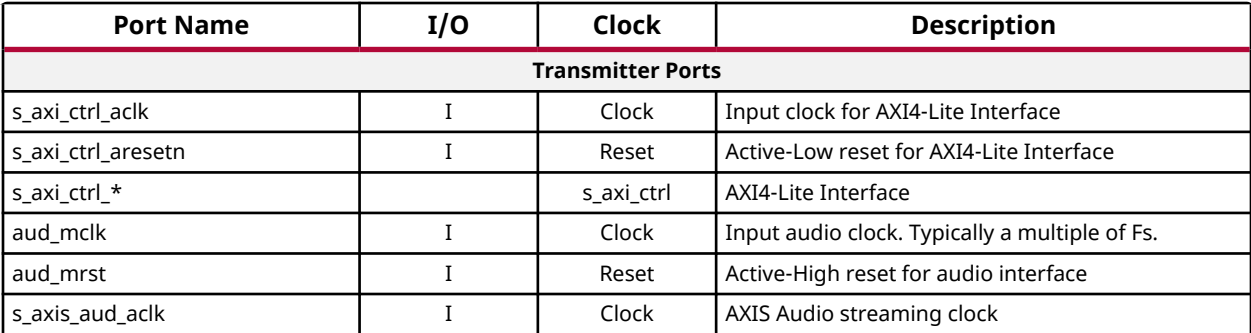

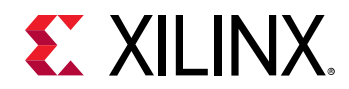

### *Table 1:* **Port Names** *(cont'd)*

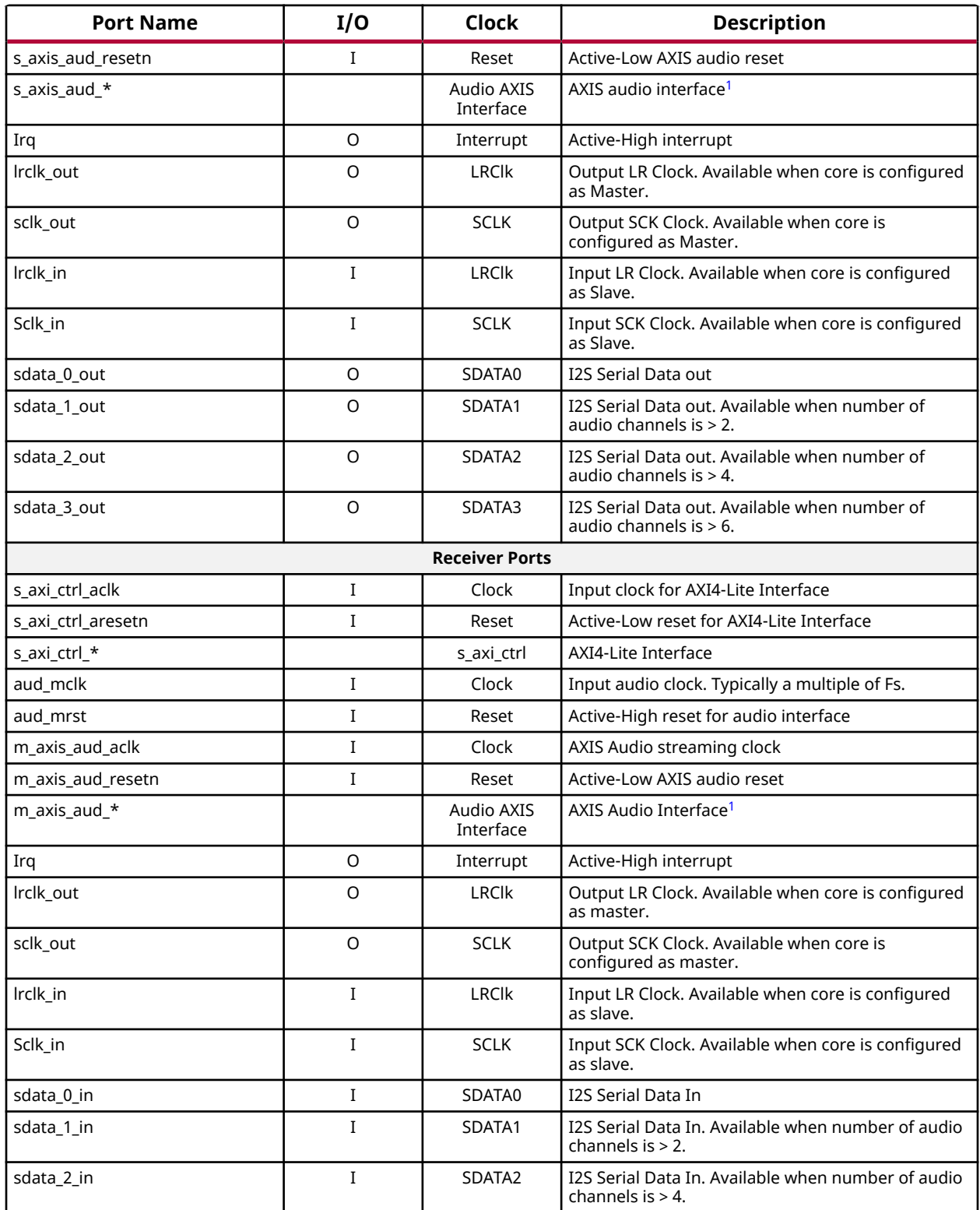

<span id="page-10-0"></span>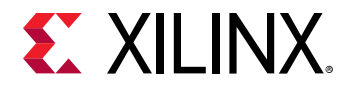

#### *Table 1:* **Port Names** *(cont'd)*

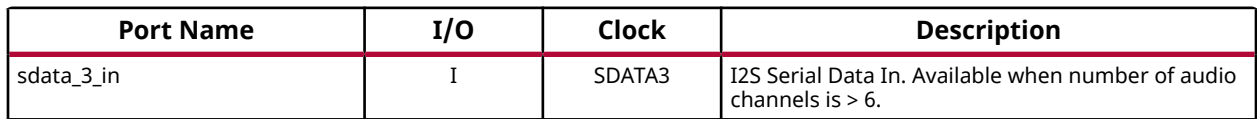

**Notes:**

1. For more details on Audio AXIS interface, see [Audio AXIS Interface](#page-24-0).

# **I2S Transmitter Register Space**

*Note***:** The AXI4-Lite write access register is updated by the 32-bit AXI Write Data (\*\_wdata) signal, and is not impacted by the AXI Write Data Strobe (\*\_wstrb) signal. For a write, both the AXI Write Address Valid (\*\_awvalid) and AXI Write Data Valid (\*\_wvalid) signals should be asserted together.

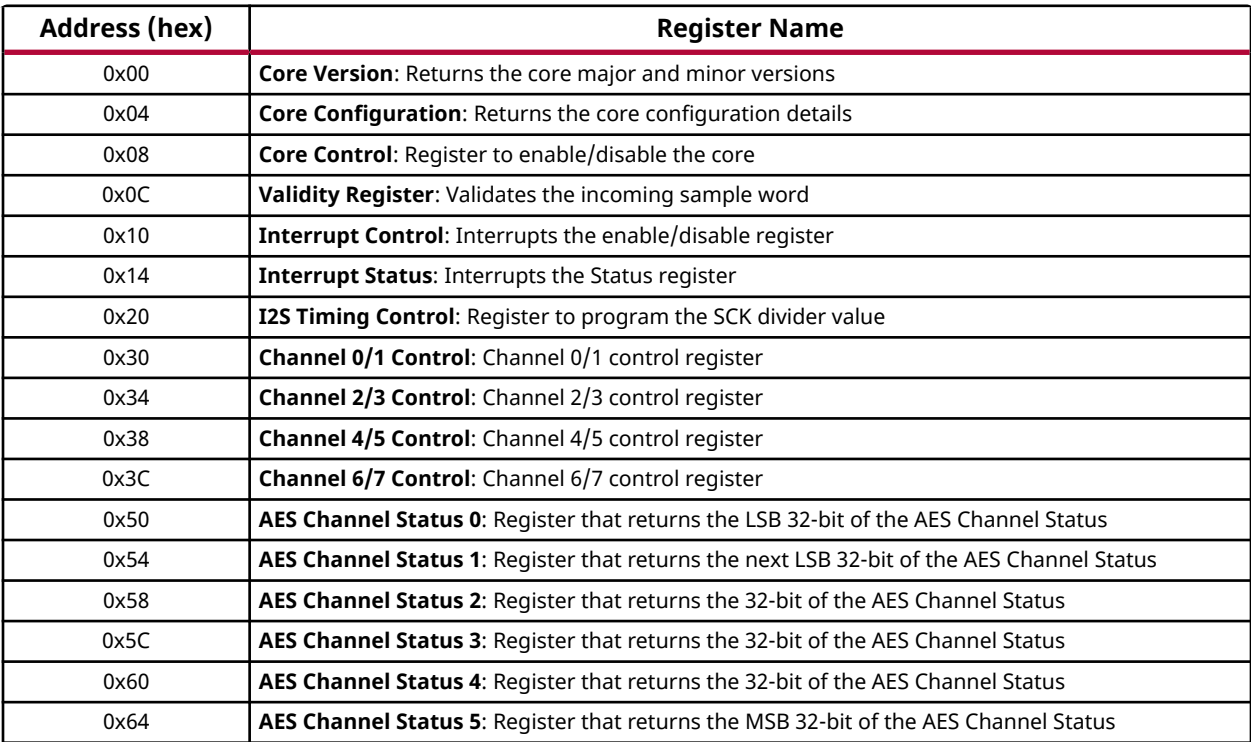

#### *Table 2:* **Register Address Space**

### **Core Version (0x00)**

This register returns the major and minor versions of the IP core.

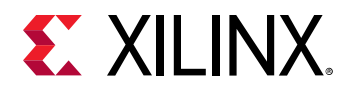

### *Table 3:* **Transmitter Core Version (0x00)**

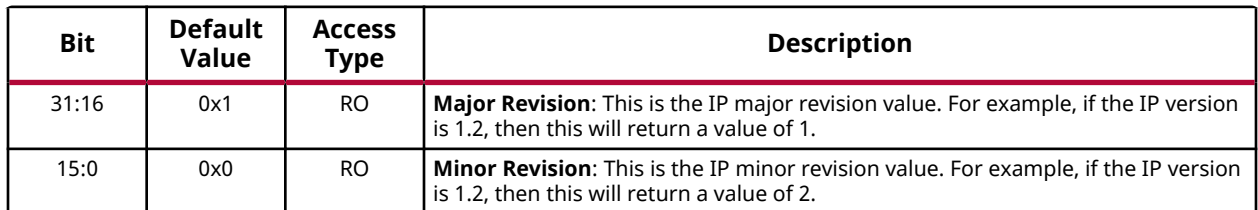

### **Core Configuration (0x04)**

This register returns the IP Configuration.

#### *Table 4:* **Transmitter Core Configuration (0x04)**

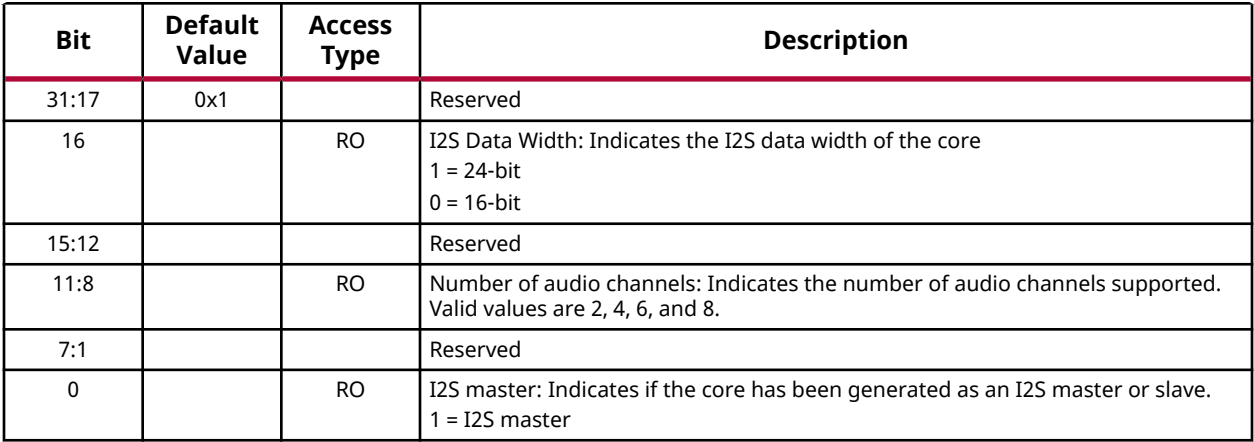

### **Control Register (0x08)**

This register provides capability to enable/disable the core.

*Table 5:* **Transmitter Control Register (0x08)**

| <b>Bit</b>     | <b>Default</b><br>Value | <b>Access</b><br><b>Type</b> | <b>Description</b>                                                                                                    |
|----------------|-------------------------|------------------------------|----------------------------------------------------------------------------------------------------|
| 31:4           | 0                       | <b>RO</b>                    | Reserved                                                                                                    |
| 3              | 0x0                     | RO.                          | Selected 32-bit LRCLK mode                                                                                                    |
| $\mathfrak{p}$ | 0x0                     | R/W                          | Valid when bit 1 is set. Selects left/right justification:                                                                                |
|                |                         |                              | 0: Left justification                                                                                                    |
|                |                         |                              | 1: Right justification                                                                                                    |
|                | 0x0                     | R/W                          | Enable left/right justification                                                                                                    |
| 0              | 0x9                     | R/W                          | Enable core operations. Setting this bit to '1' will enable the core operations.<br>Setting this bit to '0' disables the core operations. |

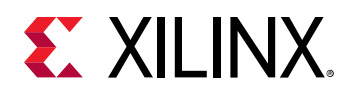

### **Validity Register (0x0C)**

This register can update the validity of the incoming Audio sample. Writing '1' will always make the input data Valid irrespective of the Validity bit (bit 28) on AXI4-Stream input. Else, the validity bit decides the validity of the sample data.

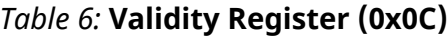

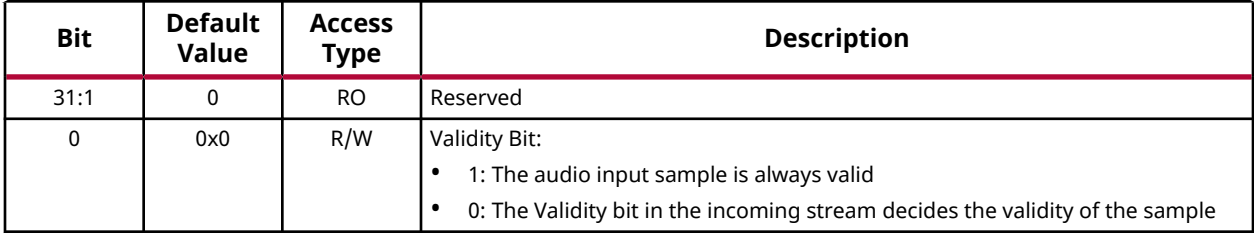

### **Interrupt Control Register (0x10)**

This register determines the interrupt sources in the Interrupt Status Register that are allowed to generate an interrupt. Writing a '1' to a bit will enable the corresponding interrupt.

*Table 7:* **Transmitter Interrupt Control Register (0x10)**

| <b>Bit</b>     | <b>Default</b><br>Value | <b>Access</b><br><b>Type</b> | <b>Description</b>                                                                               |
|----------------|-------------------------|------------------------------|--------------------------------------------------------------------------------------------------|
| 31             | 0                       | R/W                          | <b>Global Interrupt Enable:</b> Enables the global interrupt                                     |
| 30:4           |                         |                              | Reserved                                                                                         |
| 3              | $\Omega$                | R/W                          | <b>Underflow Interrupt Enable:</b> Enables the underflow interrupt                               |
| $\overline{2}$ | $\mathbf{0}$            | R/W                          | AES Channel Status Updated Interrupt Enable: Enables the AES channel status<br>updated interrupt |
|                | 0                       | R/W                          | AES Block Sync Error Interrupt Enable: Enables the AES block sync interrupt                      |
| 0              | 0                       | R/W                          | AES Block Completed Interrupt Enable: Enables the AES block completed<br>interrupt               |

### **Interrupt Status (0x14)**

This register returns the status of the interrupt bits.

#### *Table 8:* **Transmitter Interrupt Status (0x14)**

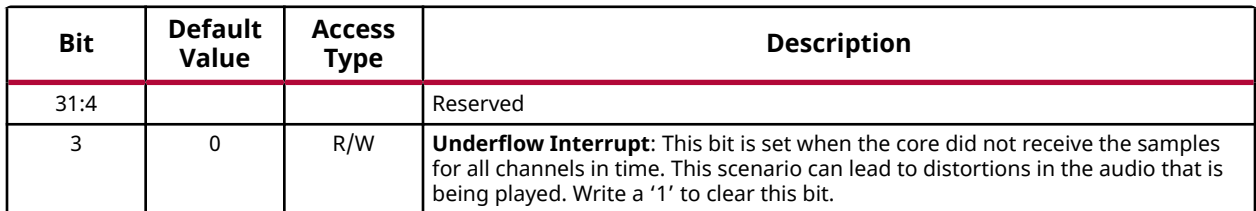

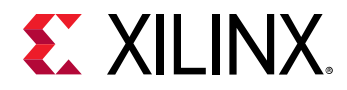

#### *Table 8:* **Transmitter Interrupt Status (0x14)** *(cont'd)*

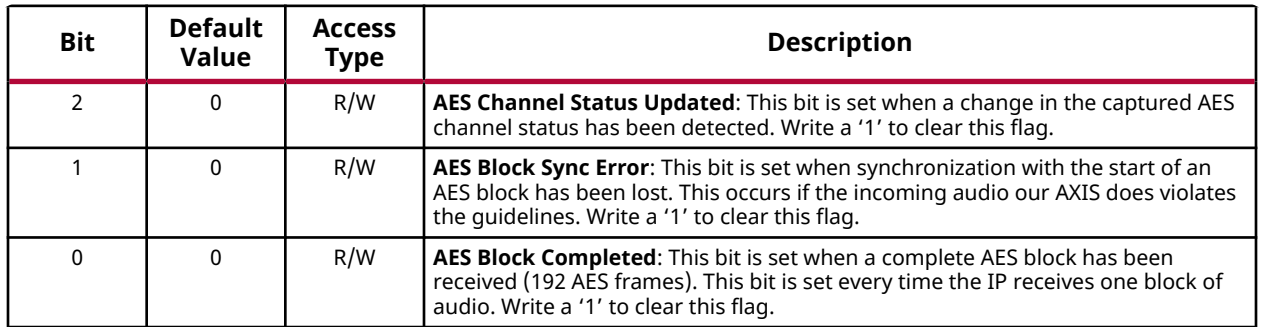

### **I2S Timing Control (0x20)**

This register is used to set the divider value to generate the SCLK. Typically SCLK =  $2*24*Fs$ , where 24 (this value can also be 16) is the I2S data width and Fs is the audio sampling rate.

### *Table 9:* **Transmitter I2S Timing Control (0x20)**

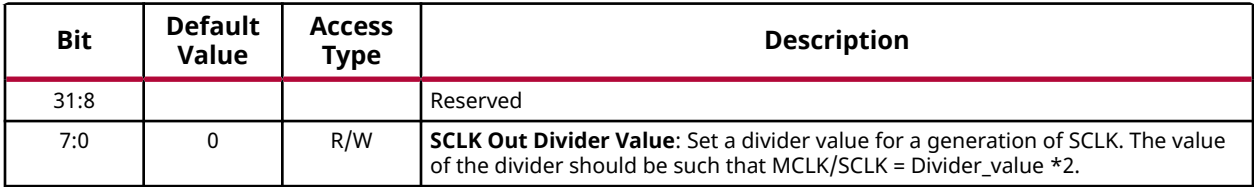

### **Channel 0/1 Control (0x30)**

The IP provides a mechanism to route the audio channels onto any I2S output. For example, audio received on channels 2/3 can be routed to the output on any of the four I2S ports. Similarly, audio received on channels 0/1 can be routed to all of the four I2S ports.

*Table 10:* **Transmitter Channel 0/1 Control (0x30)**

| Bit  | <b>Default</b><br>Value | <b>Access</b><br>Type | <b>Description</b>                                                                                                    |
|------|-------------------------|-----------------------|----------------------------------------------------------------------------------------------------|
| 31:3 |                         |                       | Reserved                                                                                                    |
| 2:0  | 0x1                     | <b>RW</b>             | Channel MUX Value: Specify a value to multiplex the audio channel output.<br>0x0: Output on I2S channel 0 is disabled<br>0x1: I2S channel 0 outputs the audio received on channel 0 /1<br>0x2: I2S channel 0 outputs the audio received on channel 2 /3<br>0x3: I2S channel 0 outputs the audio received on channel 4/5<br>0x4: I2S channel 0 outputs the audio received on channel 6 /7<br>All other values are reserved. |

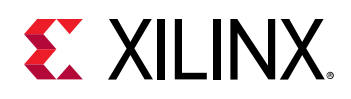

## **Channel 2/3 Control (0x34)**

The IP provides a mechanism to route the audio channels onto any I2S output. For example, audio received on channels 2/3 can be routed to the output on any of the four I2S ports. Similarly, audio received on channels 0/1 can be routed to all of the four I2S ports.

*Table 11:* **Transmitter Channel 2/3 Control (0x34)**

| Bit  | <b>Default</b><br>Value | <b>Access</b><br><b>Type</b> | <b>Description</b>                                                                                                    |
|------|-------------------------|------------------------------|----------------------------------------------------------------------------------------------------|
| 31:3 |                         |                              | Reserved                                                                                                    |
| 2:0  | 0x2                     | R/W                          | <b>Channel MUX Value:</b> Specify a value to multiplex the audio channel output.<br>0x0: Output on I2S channel 1 is disabled<br>0x1: I2S channel 1 outputs the audio received on channel 0 /1<br>0x2: I2S channel 1 outputs the audio received on channel 2 /3<br>0x3: I2S channel 1 outputs the audio received on channel 4/5<br>0x4: I2S channel 1 outputs the audio received on channel 6 /7<br>All other values are reserved. |

### **Channel 4/5 Control (0x38)**

The IP provides a mechanism to route the audio channels onto any I2S output. For example, audio received on channels 2/3 can be routed to the output on any of the four I2S ports. Similarly, audio received on channels 0/1 can be routed to all of the four I2S ports.

*Table 12:* **Transmitter Channel 4/5 Control (0x38)**

| <b>Bit</b> | <b>Default</b><br>Value | <b>Access</b><br><b>Type</b> | <b>Description</b>                                                                                                    |
|------------|-------------------------|------------------------------|----------------------------------------------------------------------------------------------------|
| 31:3       |                         |                              | Reserved                                                                                                    |
| 2:0        | 0x3                     | R/W                          | <b>Channel MUX Value:</b> Specify a value to multiplex the audio channel output.<br>0x0: Output on I2S channel 2 is disabled<br>0x1: I2S channel 2 outputs the audio received on channel 0 /1<br>0x2: I2S channel 2 outputs the audio received on channel 2/3<br>0x3: I2S channel 2 outputs the audio received on channel 4/5<br>0x4: I2S channel 2 outputs the audio received on channel 6 /7<br>All other values are reserved. |

## **Channel 6/7 Control (0x3C)**

The IP provides a mechanism to route the audio channels onto any I2S output. For example, audio received on channels 2/3 can be routed to the output on any of the four I2S ports. Similarly, audio received on channels 0/1 can be routed to any of the four I2S ports.

<span id="page-15-0"></span>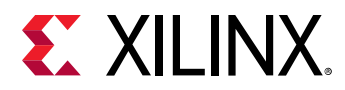

#### *Table 13:* **Transmitter Channel 6/7 Control (0x3C)**

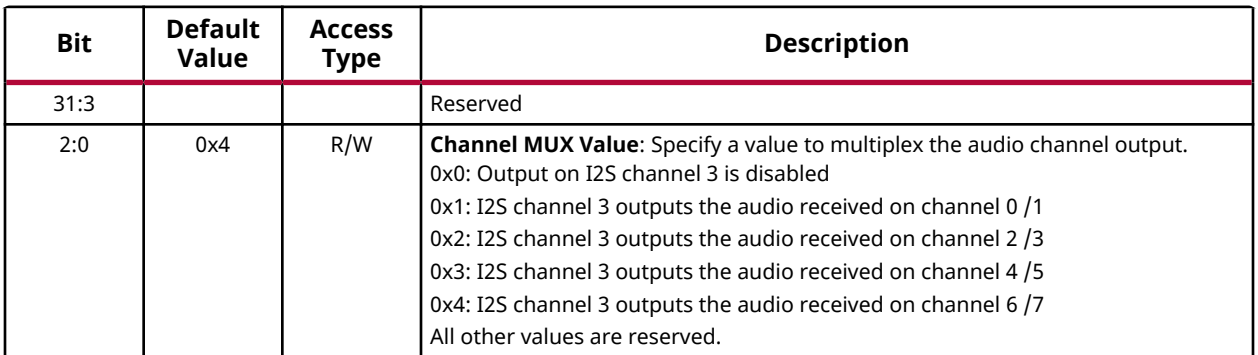

**Notes:**

1. Ensure that the value programmed in the four registers mentioned above are unique and different. The IP may not behave as expected if the same value is programmed in all the registers.

### **AES Channel Status (0x50-0x64)**

These 6 registers together give the 192-bit channel status information that is received over the audio block. A write to any of the six registers would restart the process of accumulating the channel status and would result in the AES channel status updated interrupt. The 6 registers give the value in order of LSB to MSB. The register 0x50 returns bits [31:0] of 192-bit channel status, while the register 0x64 returns bits [191:160].

#### *Table 14:* **Transmitter AES Channel Status (0x50-0x64)**

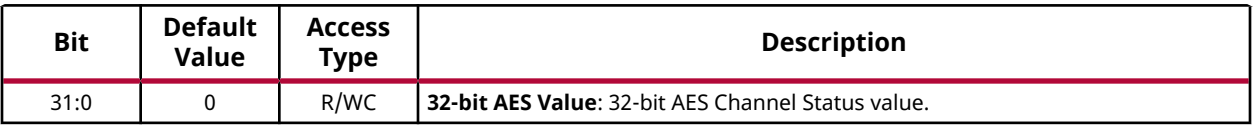

# **I2S Receiver Register Space**

#### *Table 15:* **Register Address Space**

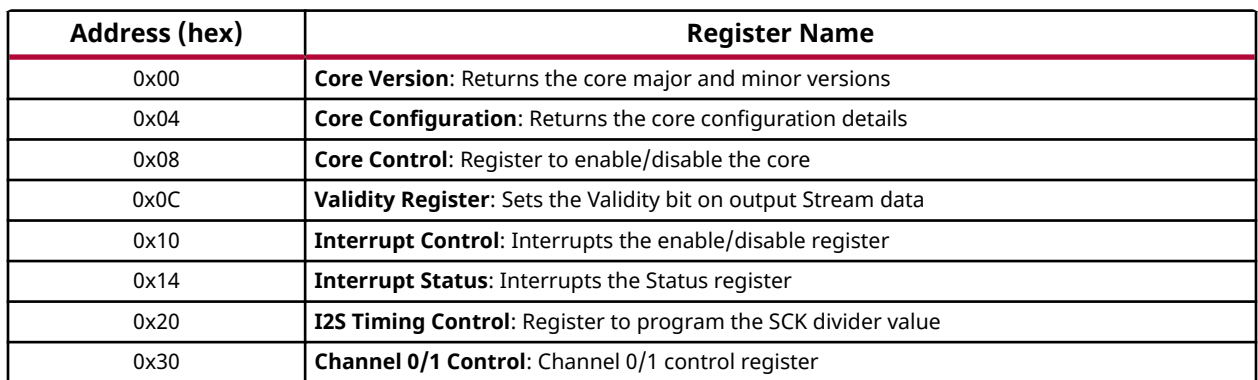

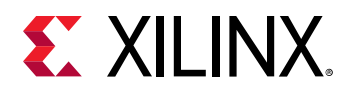

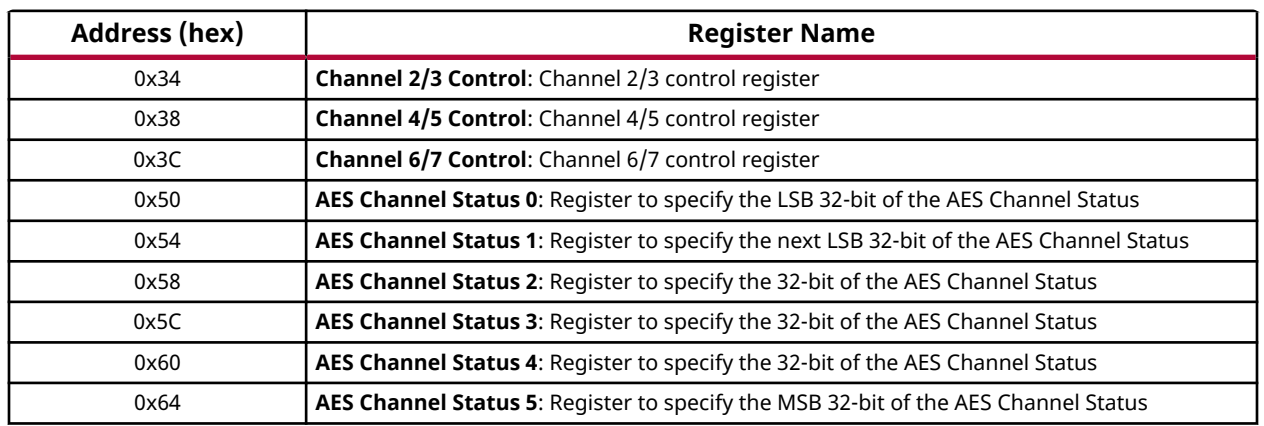

#### *Table 15:* **Register Address Space** *(cont'd)*

### **Core Version (0x00)**

This register returns the major and minor versions of the IP core.

#### *Table 16:* **Receiver Core Version (0x00)**

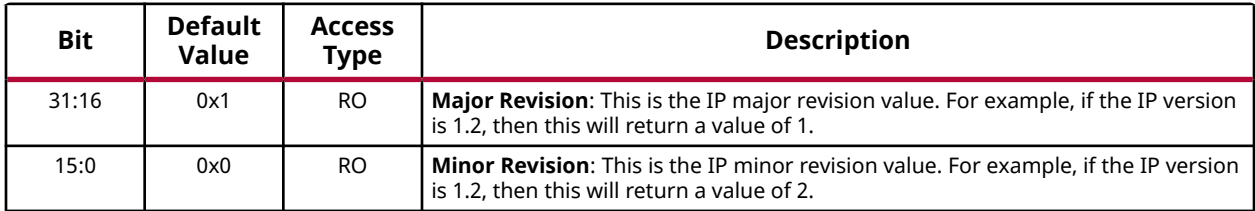

### **Core Configuration (0x04)**

This register returns the IP Configuration.

#### *Table 17:* **Receiver Core Configuration (0x04)**

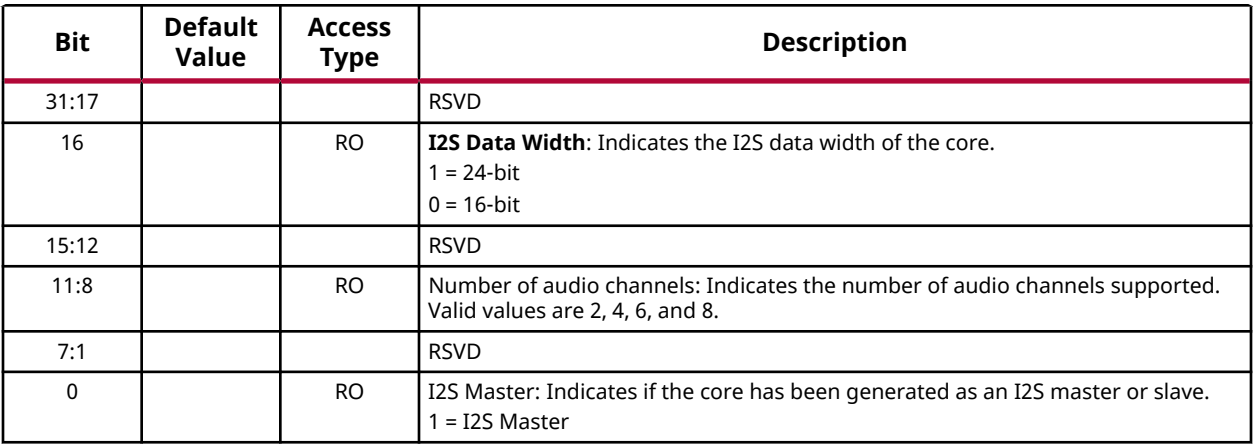

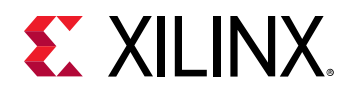

### **Control Register (0x08)**

This register lets you enable/disable the core.

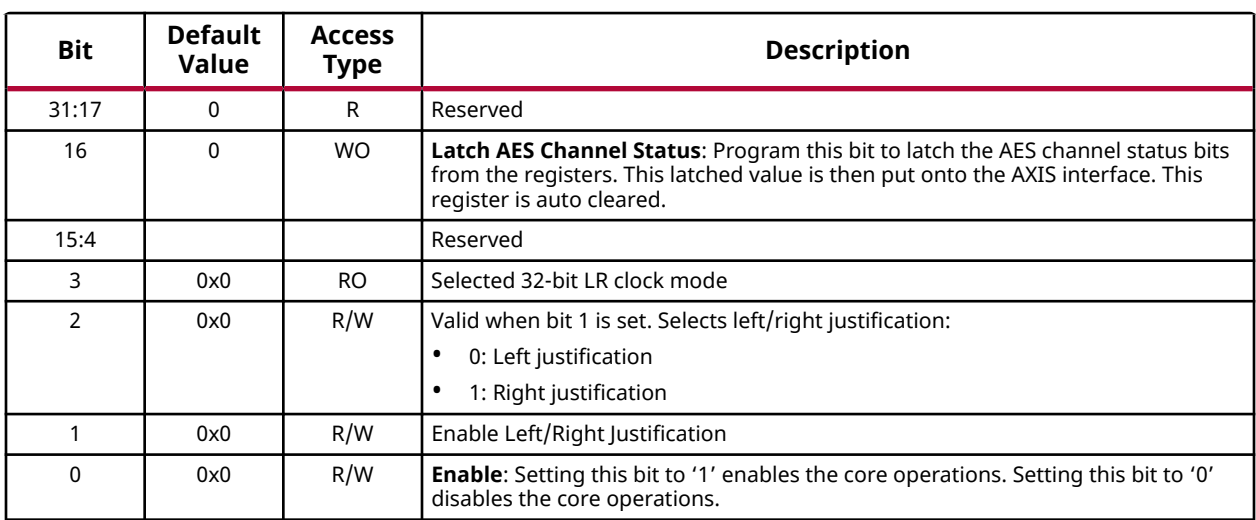

### *Table 18:* **Receiver Control Register (0x08)**

### **Validity Set Register (0x0C)**

This register sets the Validity bit on the output AXI4-Stream.

### *Table 19:* **Validity Set Register (0x0C)**

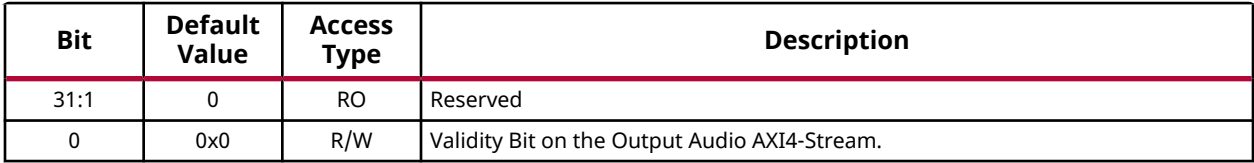

### **Interrupt Control Register (0x10)**

This register determines the interrupts sources in the Interrupt Status register that are allowed to generate an interrupt. Writing a '1' to a bit enables the corresponding interrupt.

#### *Table 20:* **Receiver Interrupt Control Register (0x10)**

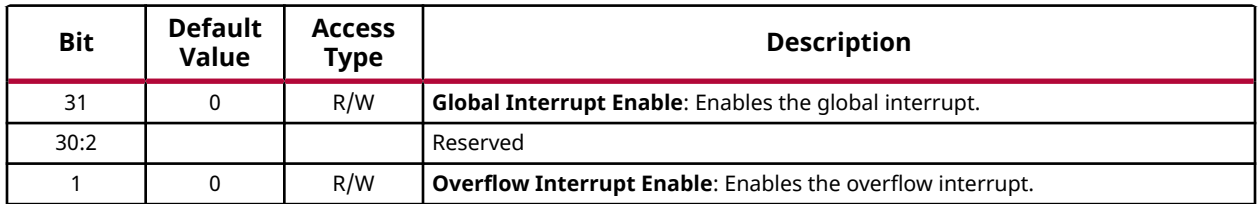

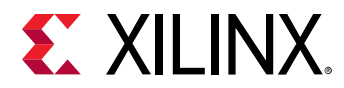

#### *Table 20:* **Receiver Interrupt Control Register (0x10)** *(cont'd)*

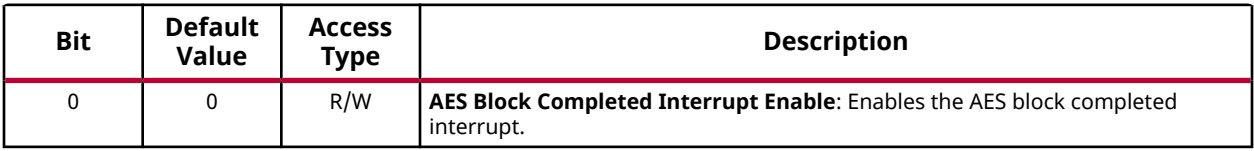

### **Interrupt Status (0x14)**

This register returns the status of the interrupt bits.

*Table 21:* **Receiver Interrupt Status (0x14)**

| <b>Bit</b> | <b>Default</b><br>Value | <b>Access</b><br>Type | <b>Description</b>                                                                                                    |
|------------|-------------------------|-----------------------|----------------------------------------------------------------------------------------------------|
| 31:2       |                         |                       | Reserved                                                                                                    |
|            | 0                       | R/W1C                 | <b>Overflow Interrupt:</b> This bit is set when the IP is not able to send all enabled<br>audio channels in time. This interrupt would indicate loss of samples. Write a '1'<br>to clear this flag.     |
| 0          | 0                       | R/W1C                 | AES Block Completed: This bit is set when a complete AES block has been<br>received (192 AES frames). This bit is set every time the IP receives one block of<br>audio. Write a '1' to clear this flag. |

### **I2S Timing Control (0x20)**

This register is used to set the divider value to generate the SCLK. Typically SCLK =  $2*24*Fs$ , where 24 is the I2S data width (this value can also be 16) and Fs is the audio sampling rate.

### *Table 22:* **Receiver I2S Timing Control (0x20)**

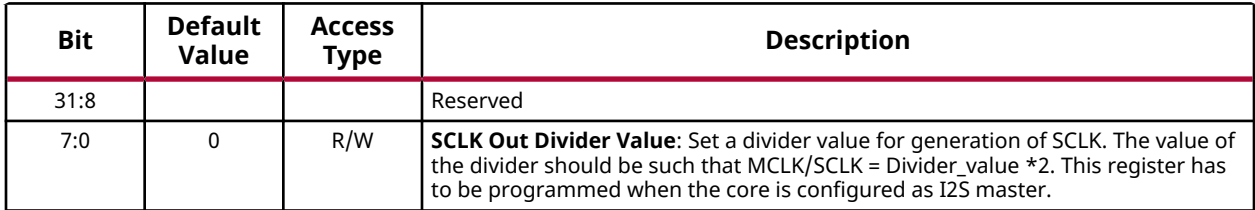

### **Channel 0/1 Control (0x30)**

The IP provides a mechanism to route the audio from any I2S input. For example, audio received on I2S Channel 0 can be routed to any of the eight audio channels. Similarly, audio received on one I2S channel can be routed to all of the eight audio channels.

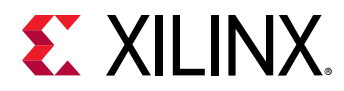

### *Table 23:* **Receiver Channel 0/1 Control (0x30)**

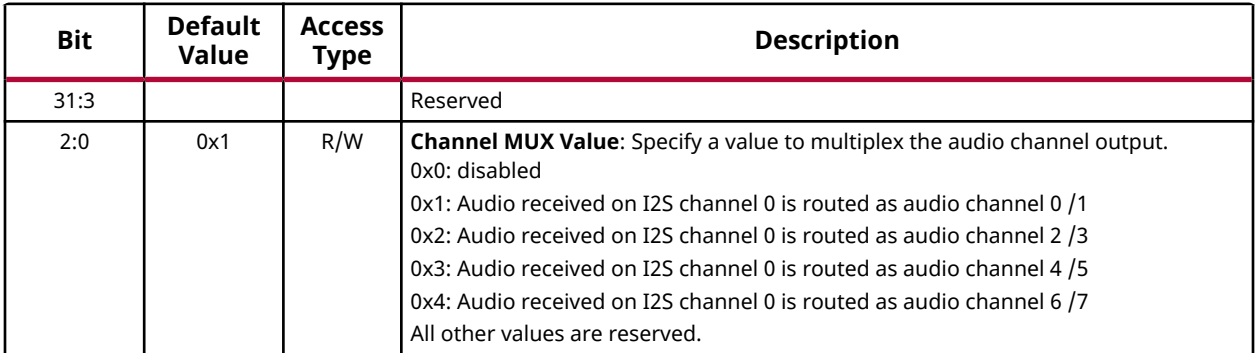

### **Channel 2/3 Control (0x34)**

The IP provides a mechanism to route the audio from any I2S input. For example, audio received on I2S Channel 0 can be routed to any of the eight audio channels. Similarly, audio received on one I2S channel can be routed to all of the eight audio channels.

### *Table 24:* **Receiver Channel 2/3 Control (0x34)**

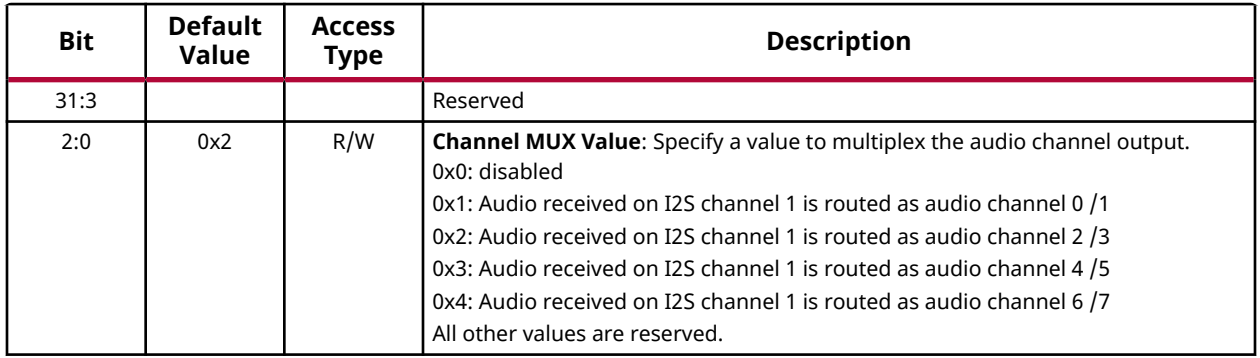

### **Channel 4/5 Control (0x38)**

The IP provides a mechanism to route the audio from any I2S input. For example, audio received on I2S Channel 0 can be routed to any of the eight audio channels. Similarly, audio received on one I2S channel can be routed to all of the 8 audio channels.

#### *Table 25:* **Receiver Channel 4/5 Control (0x38)**

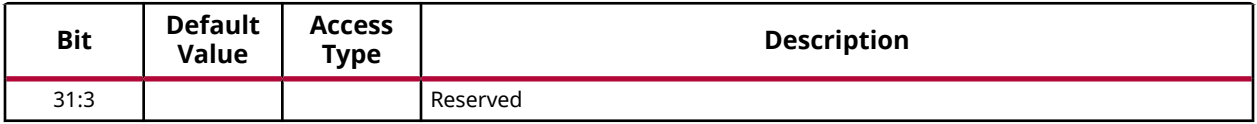

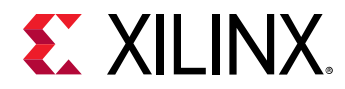

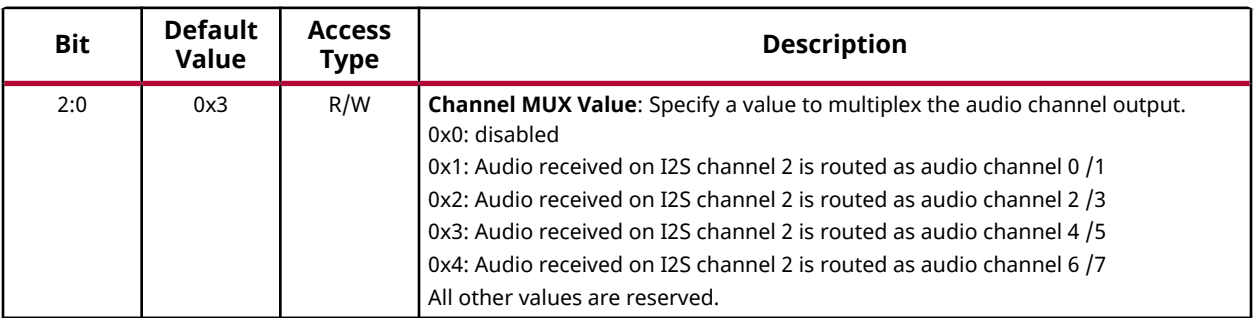

#### *Table 25:* **Receiver Channel 4/5 Control (0x38)** *(cont'd)*

### **Channel 6/7 Control (0x3C)**

The IP provides a mechanism to route the audio from any I2S input. For example, audio received on I2S Channel 0 can be routed to any of the eight audio channels. Similarly, audio received on one I2S channel can be routed to all of the eight audio channels.

#### *Table 26:* **Receiver Channel 6/7 Control (0x3C)**

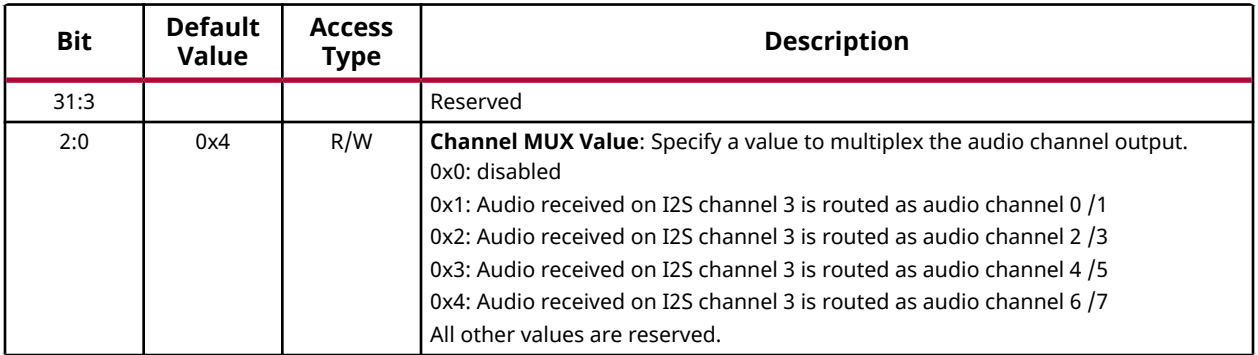

**Notes:**

1. Ensure that the value programmed in the four registers mentioned above are unique and different. The IP may not behave as expected if the same value is programmed in all the registers.

### **AES Channel Status (0x50-0x64)**

These six registers together allow the user to specify the 192-bit channel status information that is inserted over the audio block. These registers give the value in order of LSB to MSB. The register 0x50 should have the bits [31:0] of 192-bit channel status, while register 0x64 should have the bits [191:160].

#### *Table 27:* **Receiver AES Channel Status (0x50-0x64)**

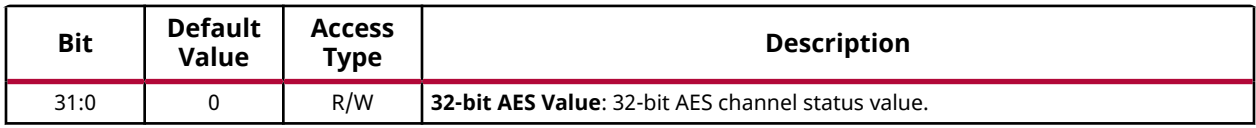

<span id="page-21-0"></span>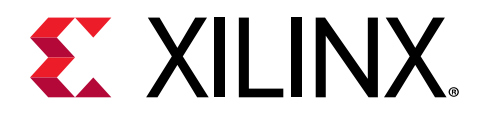

# *Chapter 4*

# Designing with the Core

The I2S TX and RX IPs can be used in systems to send and receive I2S audio. A typical use case is as shown below.

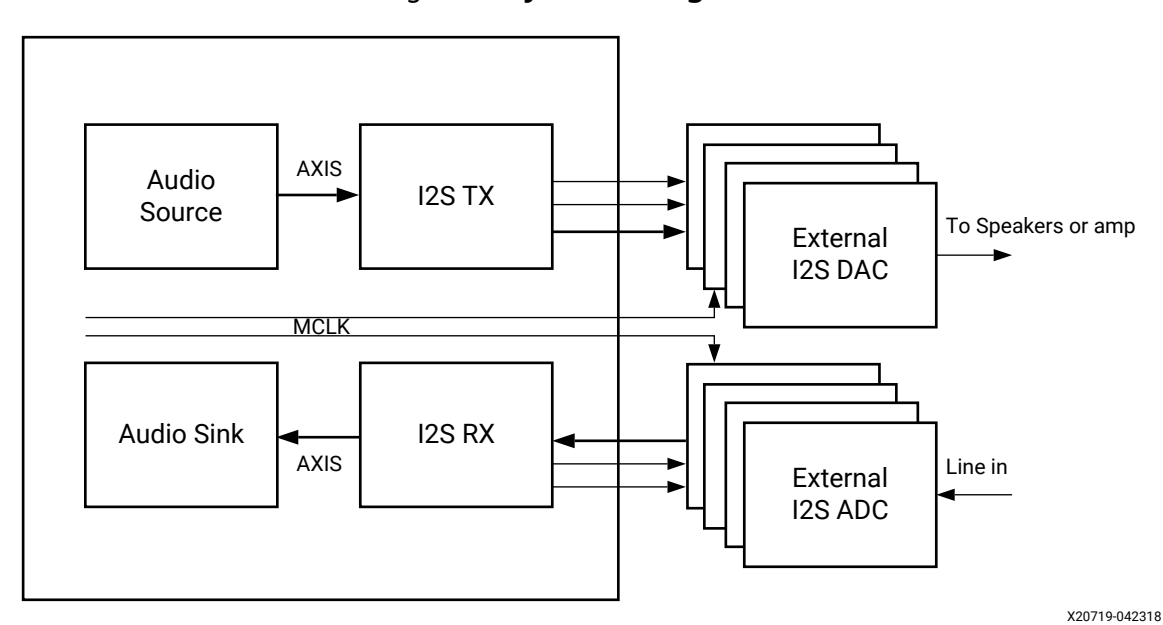

### *Figure 3:* **System Using TX RX**

The I2S IPs typically interface with the external ADC/DAC which facilitates the playback of audio.

<span id="page-22-0"></span>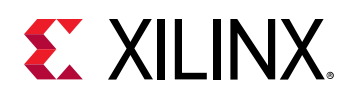

# **General Design Guidelines**

### **Use the Example Design**

Each instance of the I2S Transmitter and I2S Receiver core created by the Vivado design tool is delivered with an example design that can be implemented in a device and then simulated. This design can be used as a starting point for your own design or can be used to sanity-check your application in the event of difficulty. See the Example Design content for information about using and customizing the example designs for the core.

### **Related Information**

[Xilinx Resources](#page-39-0)

### **Registering Signals**

To simplify timing and increase system performance in a programmable device design, keep all inputs and outputs registered between the user application and the core. This means that all inputs and outputs from the user application should come from, or connect to, a flip-flop. While registering signals might not be possible for all paths, it simplifies timing analysis and makes it easier for the Xilinx® tools to place and route the design.

### **Recognize Timing Critical Signals**

The constraints provided with the example design identify the critical signals and timing constraints that should be applied.

#### **Related Information**

[Xilinx Resources](#page-39-0)

### **Make Only Allowed Modifications**

You should not modify the core. Any modifications can have adverse effects on system timing and protocol compliance. Supported user configurations of the core can only be made by selecting the options in the customization IP dialog box when the core is generated.

<span id="page-23-0"></span>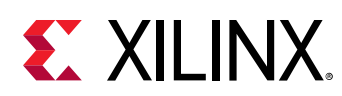

# **Clocking**

There are three possible clock inputs available. Ensure that a proper  $\text{aud}\_\text{clk}$  is supplied so that the correct SCLK can be generated by the IP. The audio clock is typically an integer multiple of 128×Fs and is decided by the DAC/ADC being used. To minimize jitter, use a very stable clock source to generate the audio clock.

LRCLK is also generated by the IP in master mode. LRCLK edges coincide with the falling edge of SCLK following I2S protocol. Typically LR clock frequency is SCLK frequency divided by (2 \* I2S data width). In cases where Left/Right justification is selected or when 32-bit LRCLK is selected, LR clock frequency is SCLK frequency divided by (2\*32).

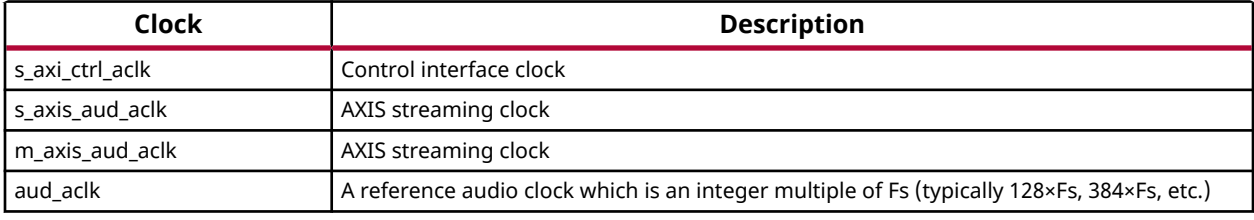

#### *Table 28:* **Clocks**

### **Resets**

The  ${\tt s\_axi\_ctrl\_areset}$  resets the register interface and puts all the registers in their default states.

The aud\_mrst (an active-High reset) resets the audio domain, while the s\_axis\_aud\_aresetn resets the AXIS domain. After a reset, it is advisable to disable and enable the IP for a clean recovery.

# **Programmimg Sequence**

The I2S Transmitter can be setup using the following programming sequence:

1. Setup the Channel MUX registers, if required.

*Note***:** It is not recommended to change this value at runtime.

2. Program the SCLK Divider.

*Note***:** It is not recommended to change this value at runtime.

<span id="page-24-0"></span>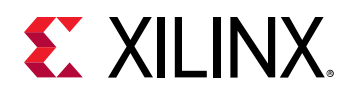

3. Enable the core.

The I2S Receiver can be setup using the following programming sequence:

1. Setup the Channel MUX registers, if required.

*Note***:** It is not recommended to change this value at runtime.

2. Program the SCLK Divider.

*Note***:** It is not recommended to change this value at runtime.

- 3. Program the AES registers to specify the 192 bits of Channel Status value.
- 4. Enable the core and latch the AES Channel bit.

*Note***:** After asserting either aud\_mrst or m\_axis\_aresetn, the core has to disabled and enabled again.

## **Interrupts**

Each core has one interrupt output. The Interrupt output is level triggered and stays asserted until the interrupt status bits are cleared.

## **Audio AXIS Interface**

An AXI4-Stream audio cycle is illustrated in the following figure. The data is valid when both the valid (TVLD) and ready (TRDY) signals are asserted. The I2S Receiver sends out adjacent channels in sequential order (CH0, CH1, etc.). Usually, the I2S Transmitter also expects the channels in sequential order. If the channel data is not in order, then the I2S Transmitter asserts an underflow or block sync error.

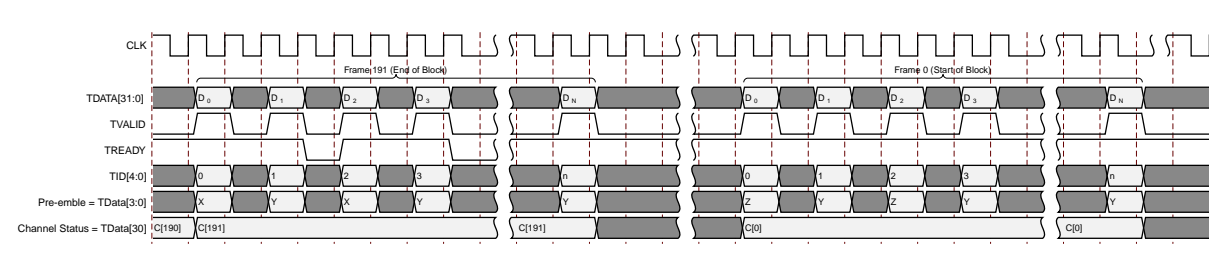

#### *Figure 4:* **Audio AXIS Interface**

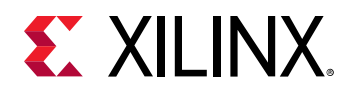

You must ensure proper pre-emble and TIDs while sending more than two channels of audio data over AXIS. The data width over the AXI4-Stream interface is fixed at 32-bits. All bit positions are as per the IEC60958-3 standard except for the preamble bit format. The preamble provides the start of the audio block and audio channel information. The preamble patterns for the start of block, channelA audio data, and channelB audio data are listed as follows:

#### *Table 29:* **Audio AXIS Interface Patterns**

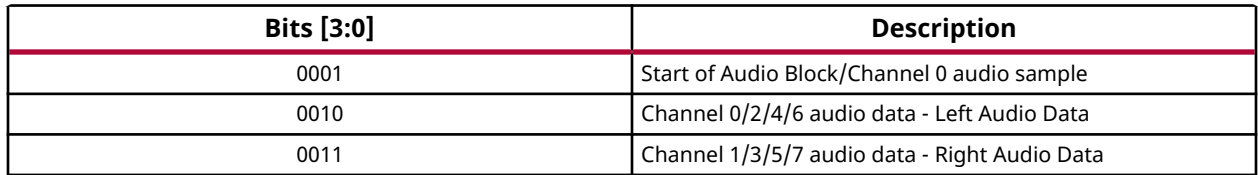

#### *Table 30:* **Audio Input Stream Interface for I2S Transmitter**

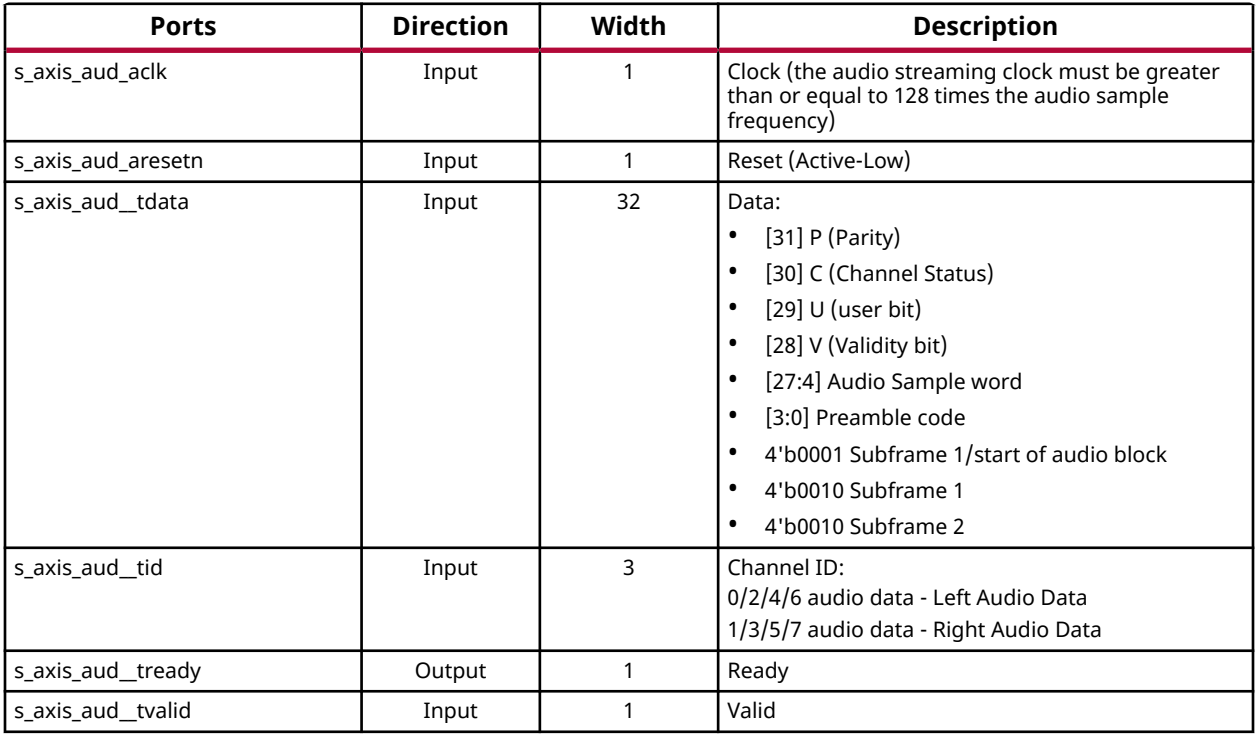

#### *Table 31:* **Audio Output Stream Interface for I2S Receiver**

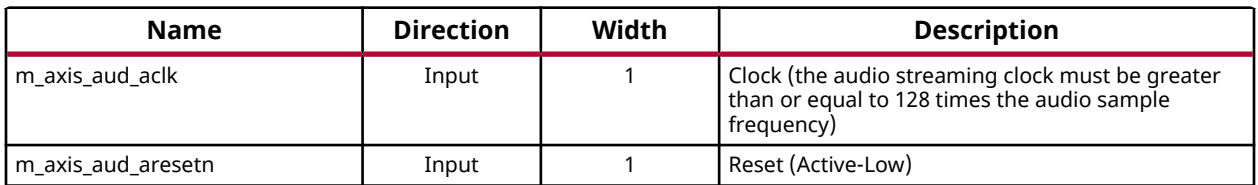

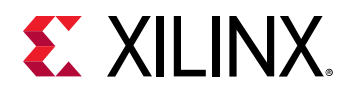

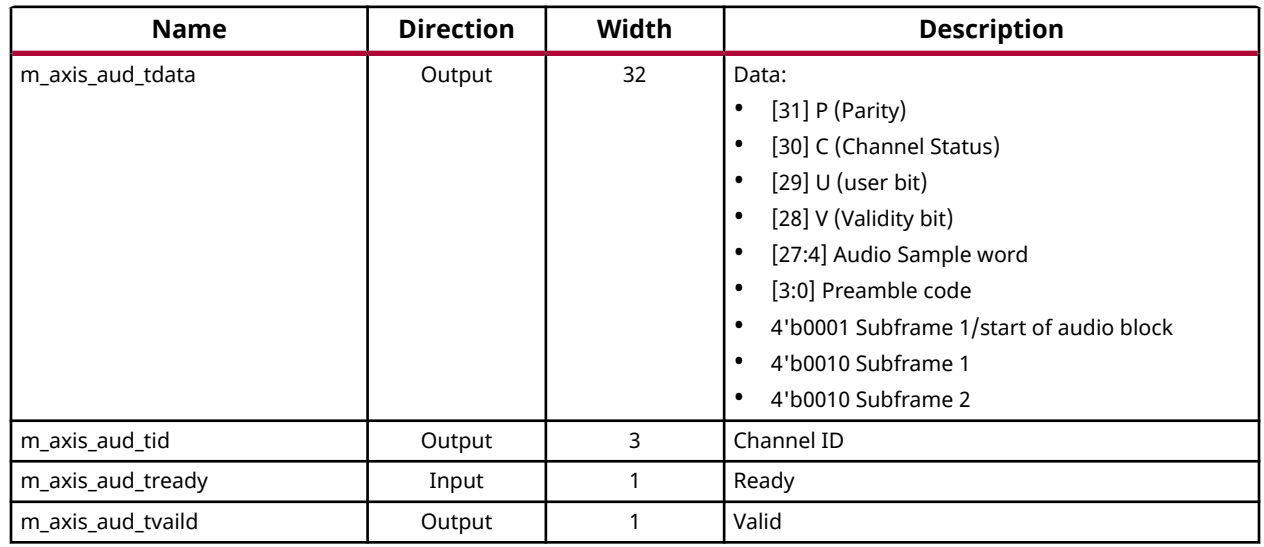

#### *Table 31:* **Audio Output Stream Interface for I2S Receiver** *(cont'd)*

#### *Note***:**

- The Audio sample word is sent on TDATA of AXI4-Stream using bits from 27:4
- When the I2S Datawidth is 24, all the reserved bits from 27:4 are used to send the data
- When the I2S Datawidth is 16, the sample data is sent on TDATA[27:12] bits. LSB 8 bits are padded with 0's

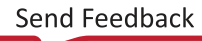

<span id="page-27-0"></span>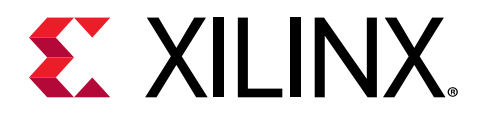

# *Chapter 5*

# Design Flow Steps

This section describes customizing and generating the core, constraining the core, and the simulation, synthesis, and implementation steps that are specific to this IP core. More detailed information about the standard Vivado® design flows and the IP integrator can be found in the following Vivado Design Suite user guides:

- *Vivado Design Suite User Guide: Designing IP Subsystems using IP Integrator* ([UG994](https://www.xilinx.com/cgi-bin/docs/rdoc?v=latest;d=ug994-vivado-ip-subsystems.pdf))
- *Vivado Design Suite User Guide: Designing with IP* ([UG896](https://www.xilinx.com/cgi-bin/docs/rdoc?v=latest;d=ug896-vivado-ip.pdf))
- *Vivado Design Suite User Guide: Getting Started* ([UG910](https://www.xilinx.com/cgi-bin/docs/rdoc?v=latest;d=ug910-vivado-getting-started.pdf))
- *Vivado Design Suite User Guide: Logic Simulation* [\(UG900](https://www.xilinx.com/cgi-bin/docs/rdoc?v=latest;d=ug900-vivado-logic-simulation.pdf))

## **Customizing and Generating the Core**

The I2S Transmitter and Receiver can be found under the following Audio Connectivity and Processing Vivado® IP catalog.

To access the I2S IPs, do the following:

- 1. Open an existing project or create a new project using the Vivado design tools.
- 2. Open the IP catalog and navigate to the taxonomies.
- 3. Double-click on either I2S Receiver or Transmitter to bring up the customize IP window.

For details, see the *Vivado Design Suite User Guide: Designing with IP* [\(UG896](https://www.xilinx.com/cgi-bin/docs/rdoc?v=latest;d=ug896-vivado-ip.pdf)) and the *Vivado Design Suite User Guide: Getting Started* ([UG910\)](https://www.xilinx.com/cgi-bin/docs/rdoc?v=latest;d=ug910-vivado-getting-started.pdf).

*Note***:** Figures in this chapter are illustrations of the Vivado Integrated Design Environment (IDE). This layout might vary from the current version.

For more information on generating the core in the Vivado IP integrator, see the *Vivado Design Suite User Guide: Designing IP Subsystems using IP Integrator* ([UG994](https://www.xilinx.com/cgi-bin/docs/rdoc?v=latest;d=ug994-vivado-ip-subsystems.pdf)) for detailed information. Vivado IDE might auto-compute certain configuration values when validating or generating the design, as noted in this section. You can view the parameter value after successful completion of the validate\_bd\_design command.

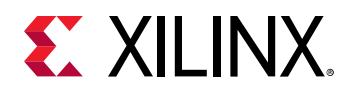

### **I2S Receiver Customize IP**

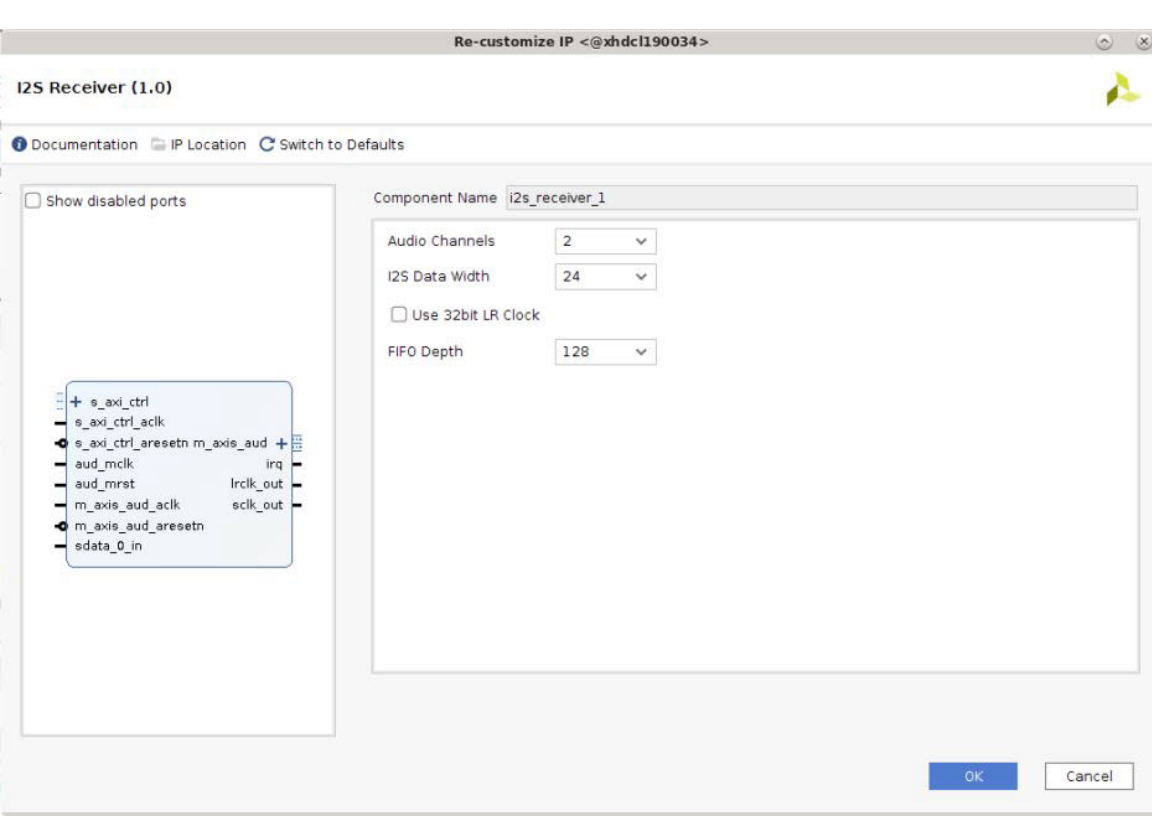

### *Figure 5:* **I2S Receiver Configuration Tab**

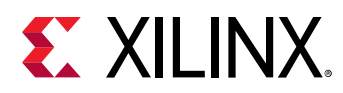

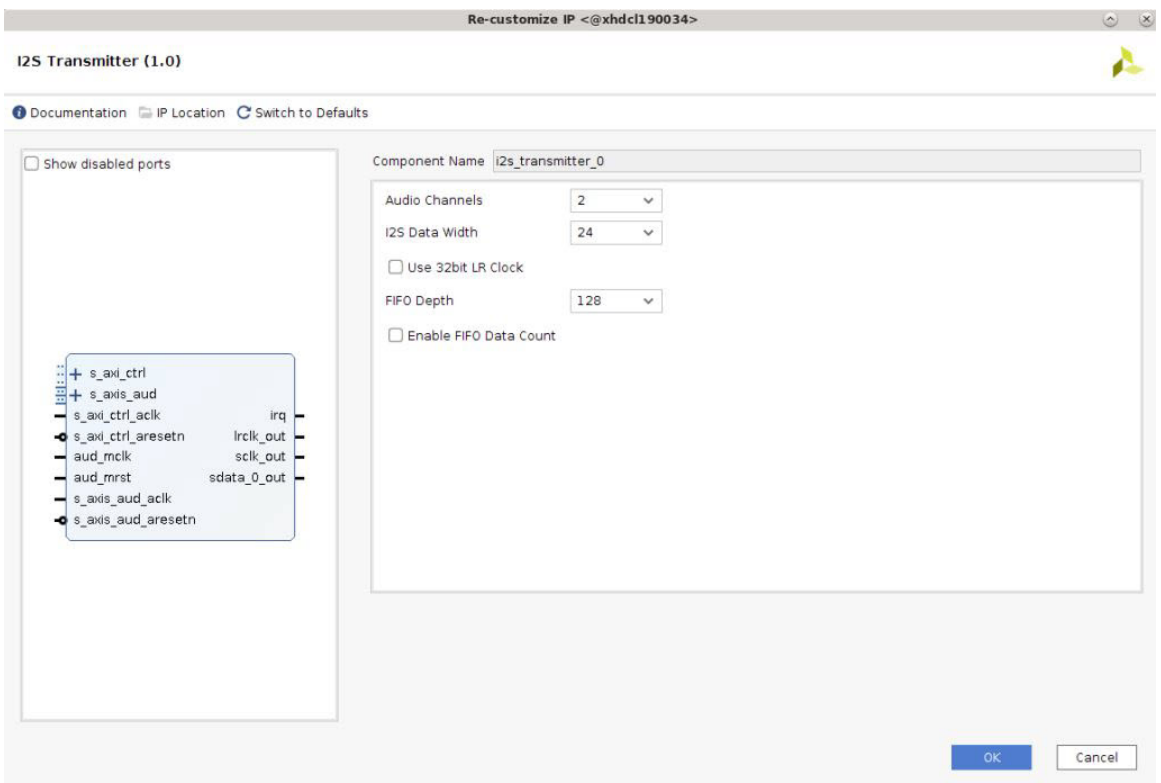

### *Figure 6:* **I2S Transmitter Configuration Tab**

### **Field Descriptions**

- **Component Name:** The base name of the output files generated for the core. Names must begin with a letter and can be composed of any of the following characters: a- z, 0 to 9, and "\_".
- **Audio Channels:** Specify the number of audio channels. Allowed values are 2, 4, 6, and 8.
- **I2S Data Width:** Specify the I2S data width. Allowed values are 16 and 24.
- **Use 32 bit LR Clock:** Enables the transmission of data on the I2S channel with 32-bit SCLK. Valid sample bits are determined by the I2S data width.
- **FIFO Depth:** Specify the depth of the FIFO. Allowed values are 64, 128, 256, 512, and 1024. In case of I2S Transmitter, the data is output on I2S interface only after the FIFO is half-filled.
- **Enable FIFO Data Count:** Select this option to enable the IP to output the FIFO read data count.

<span id="page-30-0"></span>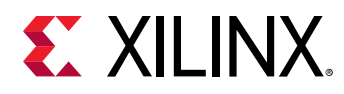

### **User Parameters**

The following table shows the relationship between the fields in the Vivado IDE and the User Parameters (which can be viewed in the tool command language (Tcl) Console).

#### *Table 32:* **User Parameters**

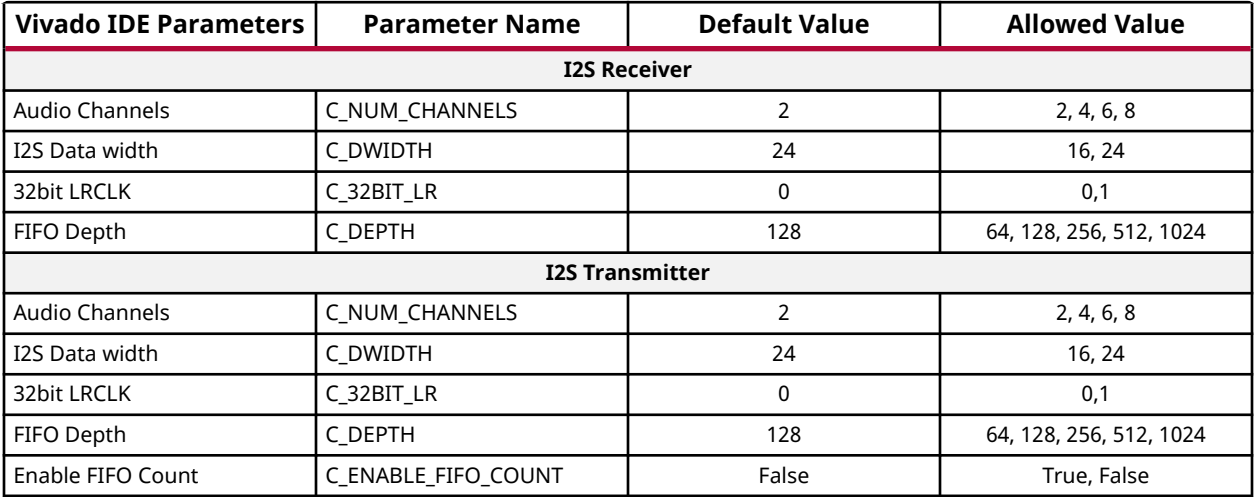

### **Output Generation**

For details, see the *Vivado Design Suite User Guide: Designing with IP* [\(UG896](https://www.xilinx.com/cgi-bin/docs/rdoc?v=latest;d=ug896-vivado-ip.pdf)).

# **Constraining the Core**

#### **Required Constraints**

This section is not applicable for this IP core.

### **Device, Package, and Speed Grade Selections**

This section is not applicable for this IP core.

#### **Clock Frequencies**

For more information, see [Clocking.](#page-23-0)

#### **Clock Management**

It is advisable to have the audio clock generated from a stable source for minimal jitter. If the jitter is of low importance, a MMCM can be used to generate the audio clock.

<span id="page-31-0"></span>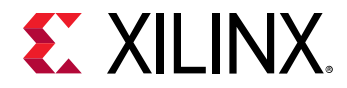

#### **Clock Placement**

Audio clock, if supplied from an external source, should be connected to a clock capable I/O so that it can be used by the FPGA fabric.

#### **Banking**

This section is not applicable for this IP core.

#### **Transceiver Placement**

This section is not applicable for this IP core.

### **I/O Standard and Placement**

This section is not applicable for this IP core.

## **Simulation**

For comprehensive information about Vivado<sup>®</sup> simulation components, as well as information about using supported third-party tools, see the *Vivado Design Suite User Guide: Logic Simulation* ([UG900](https://www.xilinx.com/cgi-bin/docs/rdoc?v=latest;d=ug900-vivado-logic-simulation.pdf)).

# **Synthesis and Implementation**

For details about synthesis and implementation, see the *Vivado Design Suite User Guide: Designing with IP* ([UG896\)](https://www.xilinx.com/cgi-bin/docs/rdoc?v=latest;d=ug896-vivado-ip.pdf).

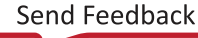

<span id="page-32-0"></span>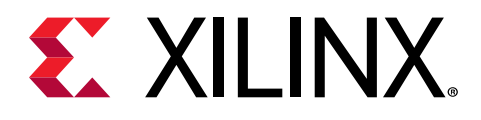

# *Chapter 6*

# Example Design

This chapter contains information about the example design provided in the Vivado® Design Suite. The top module instantiates all components of the core and example design that are needed to implement the design in hardware, as shown below. This includes the Clocking Wizard and the Register configuration modules. The available Example Design is shown in the following table.

#### *Table 33:* **Example Design**

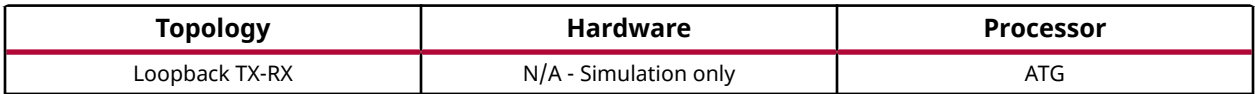

*Note***:** Behavior of this IP is also shown in the HDMI Pass-Through +I2S Audio Example Design documented in the *HDMI 1.4/2.0 Transmitter Subsystem Product Guide* [\(PG235](https://www.xilinx.com/cgi-bin/docs/ipdoc?c=v_hdmi_tx_ss;v=latest;d=pg235-v-hdmi-tx-ss.pdf)).

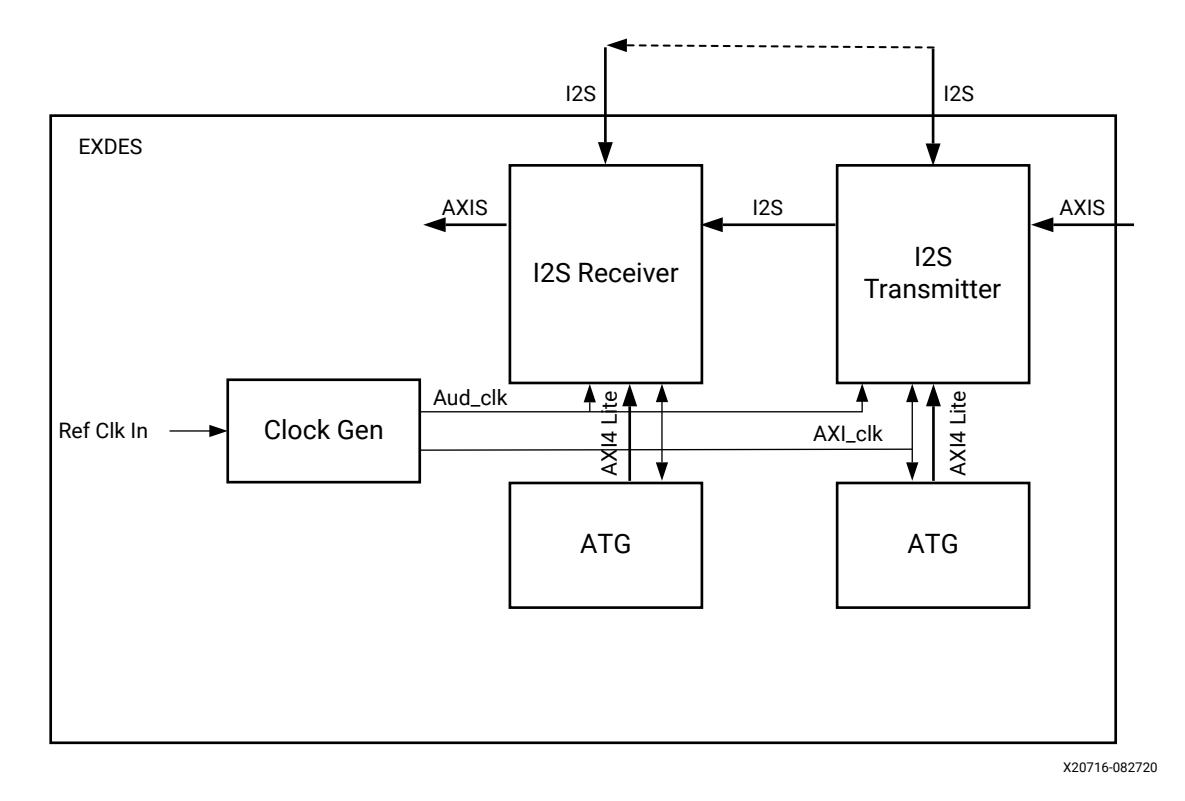

#### *Figure 7:* **Core Example Design**

<span id="page-33-0"></span>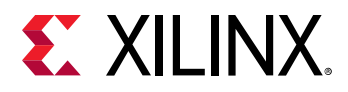

*Note***:** The I2S Connection from Transmitter to Receiver is an external connection which is implemented in the test-bench of the design for simulation purposes. Practically, the connection has to be made outside the board.

The core example design is a simulation-only design; it cannot be validated on the board. This example design demonstrates transactions on the AXI4-Lite and AXI4-Stream interfaces of the DUT.

- **Clock generator:** A clocking wizard is used to generate the clocks for the example design. It generates the  $\text{aud}\_\text{cl}$ k, AXI4-Lite clock, and the AXI4-Stream clock. The example design is held in reset until the MMCM is locked.
- **Axi Traffic Generator (ATG):** The ATGs are used to program the I2S IPs. The ATGs start the configuration process as soon as the MMCM is locked.
- **I2S Transmitter:** This module receives the audio data and sends it over to the I2S bus that is connected to the I2S receiver.
- **I2S Receiver:** This module receives the I2S data and outputs it on the AXIS interface.

# **Implementing the Example Design**

For details about synthesis and implementation, see the *Vivado Design Suite User Guide: Designing with IP* ([UG896\)](https://www.xilinx.com/cgi-bin/docs/rdoc?v=latest;d=ug896-vivado-ip.pdf).

After following the steps described in [Chapter 5: Design Flow Steps](#page-27-0), implement the example design as follows:

- 1. Right-click the core in the Hierarchy window, and select **Open IP Example Design**.
- 2. A new window pops up, asking you to specify a directory for the example design. Select a new directory, or keep the default directory. A new project is automatically created in the selected directory and opened in a new Vivado IDE window.
- 3. In the Flow Navigator (left-side pane), click **Run Implementation** and follow the directions. In the current project directory, a new project with the name\_0\_ex is created and the files are delivered in that directory. This directory and its sub-directories contain all the source files that are required to create the I2S core example design.

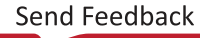

<span id="page-34-0"></span>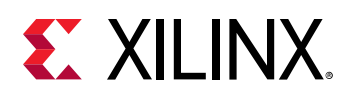

# **Simulating the Example Design**

Using the I2S core example designs delivered as part of each I2S core, the behavior of the core can be quickly simulated and observed. The simulation script compiles the core example design and the supporting simulation files. It then runs the simulation and checks if it completed successfully.

If the test fails, the following message displays: Test Failed!!!

If the test passes, the following message displays: Test Completed Successfully

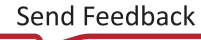

<span id="page-35-0"></span>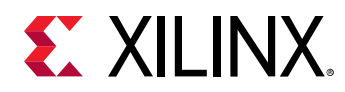

# **Test Bench for Example Design**

This section contains information about the provided test bench in the Vivado® Design Suite.

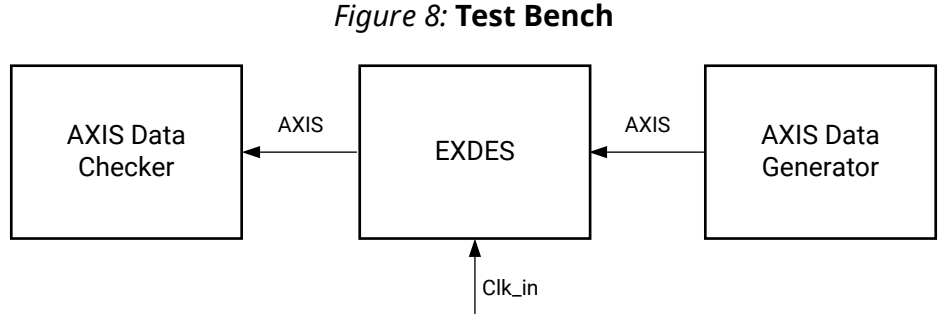

X20718-042318

The above figure shows the test bench for example design. The top-level test bench feeds a clock input, AXIS data to the EXDES. The test bench also checks the received AXIS data.

- **AXIS Data Generator:** This module generates the AXIS audio traffic and feeds the I2S Transmitter.
- **AXIS Data Checker:** This modules reads the AXIS data and checks for data integrity.

<span id="page-36-0"></span>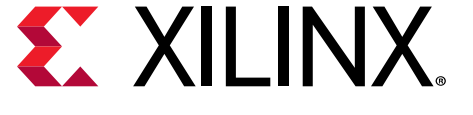

# *Appendix A*

# Debugging

This appendix includes details about resources available on the Xilinx Support website and debugging tools.

If the IP requires a license key, the key must be verified. The Vivado<sup>®</sup> design tools have several license checkpoints for gating licensed IP through the flow. If the license check succeeds, the IP can continue generation. Otherwise, generation halts with an error. License checkpoints are enforced by the following tools:

- Vivado Synthesis
- Vivado Implementation
- write\_bitstream (Tcl command)

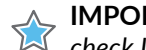

**IMPORTANT!** *IP license level is ignored at checkpoints. The test confirms a valid license exists. It does not check IP license level.*

# **Finding Help on Xilinx.com**

To help in the design and debug process when using the core, the [Xilinx Support web page](https://www.xilinx.com/support.html) contains key resources such as product documentation, release notes, answer records, information about known issues, and links for obtaining further product support. The [Xilinx](https://forums.xilinx.com/) [Community Forums](https://forums.xilinx.com/) are also available where members can learn, participate, share, and ask questions about Xilinx solutions.

### **Documentation**

This product guide is the main document associated with the core. This guide, along with documentation related to all products that aid in the design process, can be found on the [Xilinx](https://www.xilinx.com/support.html) [Support web page](https://www.xilinx.com/support.html) or by using the Xilinx<sup>®</sup> Documentation Navigator. Download the Xilinx Documentation Navigator from the [Downloads page](https://www.xilinx.com/support/download.html). For more information about this tool and the features available, open the online help after installation.

<span id="page-37-0"></span>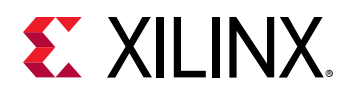

### **Answer Records**

Answer Records include information about commonly encountered problems, helpful information on how to resolve these problems, and any known issues with a Xilinx product. Answer Records are created and maintained daily ensuring that users have access to the most accurate information available.

Answer Records for this core can be located by using the Search Support box on the main [Xilinx](https://www.xilinx.com/support.html) [support web page.](https://www.xilinx.com/support.html) To maximize your search results, use keywords such as:

- Product name
- Tool message(s)
- Summary of the issue encountered

A filter search is available after results are returned to further target the results.

### *Master Answer Record for the Core*

For I2S Receiver, see Xilinx Answer [70288](https://www.xilinx.com/support/answers/70288.html).

For I2S Transmitter, see Xilinx Answer [70699.](https://www.xilinx.com/support/answers/70699.html)

### **Technical Support**

Xilinx provides technical support on the [Xilinx Community Forums](https://forums.xilinx.com/) for this LogiCORE™ IP product when used as described in the product documentation. Xilinx cannot guarantee timing, functionality, or support if you do any of the following:

- Implement the solution in devices that are not defined in the documentation.
- Customize the solution beyond that allowed in the product documentation.
- Change any section of the design labeled DO NOT MODIFY.

To ask questions, navigate to the [Xilinx Community Forums.](https://forums.xilinx.com/)

# **Hardware Debug**

Hardware issues can range from no audio to audio with noise. This section provides debug steps for common issues.

Following are some of the common problems encountered and possible solutions:

1. No audio received/played: Ensure that the ADC/DAC/CODEC is in slave mode. The I2S IPs operate as masters. The I2S IPs only support 16 or 24-bit I2S mode only.

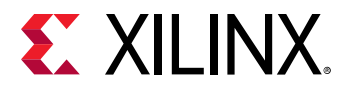

2. Audio has a lot of noise: Ensure that DAC/ADC/CODEC are configured for the same data width as the I2S IPs. Also ensure that the MCLK supplied to the DAC/ADC/CODEC is same as the one supplied to I2S IPs.

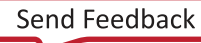

<span id="page-39-0"></span>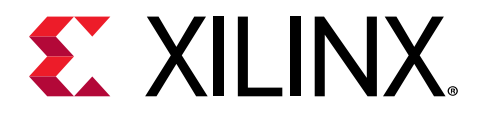

# *Appendix B*

# Additional Resources and Legal Notices

## **Xilinx Resources**

For support resources such as Answers, Documentation, Downloads, and Forums, see [Xilinx](https://www.xilinx.com/support) [Support.](https://www.xilinx.com/support)

## **Documentation Navigator and Design Hubs**

 $Xilinx<sup>®</sup>$  Documentation Navigator (DocNav) provides access to Xilinx documents, videos, and support resources, which you can filter and search to find information. To open DocNav:

- From the Vivado® IDE, select **Help → Documentation and Tutorials**.
- On Windows, select **Start → All Programs → Xilinx Design Tools → DocNav**.
- At the Linux command prompt, enter docnav.

Xilinx Design Hubs provide links to documentation organized by design tasks and other topics, which you can use to learn key concepts and address frequently asked questions. To access the Design Hubs:

- In DocNav, click the **Design Hubs View** tab.
- On the Xilinx website, see the [Design Hubs](https://www.xilinx.com/cgi-bin/docs/ndoc?t=design+hubs) page.

*Note***:** For more information on DocNav, see the [Documentation Navigator](https://www.xilinx.com/cgi-bin/docs/rdoc?t=docnav) page on the Xilinx website.

## **References**

These documents provide supplemental material useful with this product guide:

<span id="page-40-0"></span>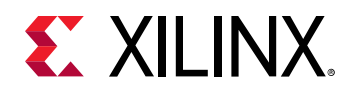

- 1. *Vivado Design Suite User Guide: Designing IP Subsystems using IP Integrator* ([UG994](https://www.xilinx.com/cgi-bin/docs/rdoc?v=latest;d=ug994-vivado-ip-subsystems.pdf))
- 2. *Vivado Design Suite User Guide: Designing with IP* ([UG896](https://www.xilinx.com/cgi-bin/docs/rdoc?v=latest;d=ug896-vivado-ip.pdf))
- 3. *Vivado Design Suite User Guide: Getting Started* ([UG910](https://www.xilinx.com/cgi-bin/docs/rdoc?v=latest;d=ug910-vivado-getting-started.pdf))
- 4. *Vivado Design Suite User Guide: Logic Simulation* ([UG900](https://www.xilinx.com/cgi-bin/docs/rdoc?v=latest;d=ug900-vivado-logic-simulation.pdf))
- 5. *Vivado Design Suite User Guide: Programming and Debugging* ([UG908\)](https://www.xilinx.com/cgi-bin/docs/rdoc?v=latest;d=ug908-vivado-programming-debugging.pdf)
- 6. *ISE to Vivado Design Suite Migration Guide* ([UG911](https://www.xilinx.com/cgi-bin/docs/rdoc?v=latest;d=ug911-vivado-migration.pdf))
- 7. *Vivado Design Suite User Guide: Implementation* ([UG904\)](https://www.xilinx.com/cgi-bin/docs/rdoc?v=latest;d=ug904-vivado-implementation.pdf)

# **Revision History**

The following table shows the revision history for this document.

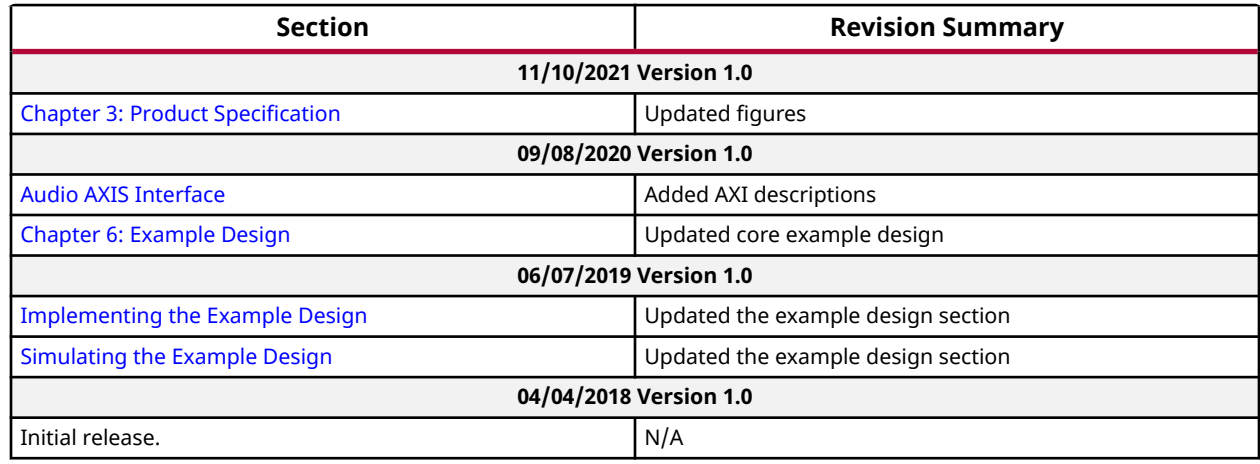

# **Please Read: Important Legal Notices**

The information disclosed to you hereunder (the "Materials") is provided solely for the selection and use of Xilinx products. To the maximum extent permitted by applicable law: (1) Materials are made available "AS IS" and with all faults, Xilinx hereby DISCLAIMS ALL WARRANTIES AND CONDITIONS, EXPRESS, IMPLIED, OR STATUTORY, INCLUDING BUT NOT LIMITED TO WARRANTIES OF MERCHANTABILITY, NON-INFRINGEMENT, OR FITNESS FOR ANY PARTICULAR PURPOSE; and (2) Xilinx shall not be liable (whether in contract or tort, including negligence, or under any other theory of liability) for any loss or damage of any kind or nature related to, arising under, or in connection with, the Materials (including your use of the Materials), including for any direct, indirect, special, incidental, or consequential loss or damage (including loss of data, profits, goodwill, or any type of loss or damage suffered as a result of any

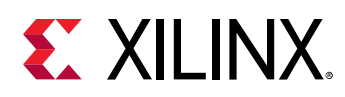

action brought by a third party) even if such damage or loss was reasonably foreseeable or Xilinx had been advised of the possibility of the same. Xilinx assumes no obligation to correct any errors contained in the Materials or to notify you of updates to the Materials or to product specifications. You may not reproduce, modify, distribute, or publicly display the Materials without prior written consent. Certain products are subject to the terms and conditions of Xilinx's limited warranty, please refer to Xilinx's Terms of Sale which can be viewed at [https://](https://www.xilinx.com/legal.htm#tos) [www.xilinx.com/legal.htm#tos](https://www.xilinx.com/legal.htm#tos); IP cores may be subject to warranty and support terms contained in a license issued to you by Xilinx. Xilinx products are not designed or intended to be fail-safe or for use in any application requiring fail-safe performance; you assume sole risk and liability for use of Xilinx products in such critical applications, please refer to Xilinx's Terms of Sale which can be viewed at [https://www.xilinx.com/legal.htm#tos.](https://www.xilinx.com/legal.htm#tos)

### **AUTOMOTIVE APPLICATIONS DISCLAIMER**

AUTOMOTIVE PRODUCTS (IDENTIFIED AS "XA" IN THE PART NUMBER) ARE NOT WARRANTED FOR USE IN THE DEPLOYMENT OF AIRBAGS OR FOR USE IN APPLICATIONS THAT AFFECT CONTROL OF A VEHICLE ("SAFETY APPLICATION") UNLESS THERE IS A SAFETY CONCEPT OR REDUNDANCY FEATURE CONSISTENT WITH THE ISO 26262 AUTOMOTIVE SAFETY STANDARD ("SAFETY DESIGN"). CUSTOMER SHALL, PRIOR TO USING OR DISTRIBUTING ANY SYSTEMS THAT INCORPORATE PRODUCTS, THOROUGHLY TEST SUCH SYSTEMS FOR SAFETY PURPOSES. USE OF PRODUCTS IN A SAFETY APPLICATION WITHOUT A SAFETY DESIGN IS FULLY AT THE RISK OF CUSTOMER, SUBJECT ONLY TO APPLICABLE LAWS AND REGULATIONS GOVERNING LIMITATIONS ON PRODUCT LIABILITY.

#### **Copyright**

© Copyright 2018-2021 Xilinx, Inc. Xilinx, the Xilinx logo, Alveo, Artix, Kintex, Kria, Spartan, Versal, Vitis, Virtex, Vivado, Zynq, and other designated brands included herein are trademarks of Xilinx in the United States and other countries. The DisplayPort Icon is a trademark of the Video Electronics Standards Association, registered in the U.S. and other countries. HDMI, HDMI logo, and High-Definition Multimedia Interface are trademarks of HDMI Licensing LLC. All other trademarks are the property of their respective owners.